# VYSOKÉ UČENÍ TECHNICKÉ V BRNĚ

BRNO UNIVERSITY OF TECHNOLOGY

### FAKULTA ELEKTROTECHNIKY A KOMUNIKAČNÍCH TECHNOLOGIÍ ÚSTAV TELEKOMUNIKACÍ

FACULTY OF ELECTRICAL ENGINEERING AND COMMUNICATION DEPARTMENT OF TELECOMMUNICATIONS

BEZPEČNOSTNÍ KAMEROVÝ SYSTÉM CCTV

BAKALÁŘSKÁ PRÁCE BACHELOR'S THESIS

AUTHOR

AUTOR PRÁCE VLADIMÍR MLČOCH

BRNO 2012

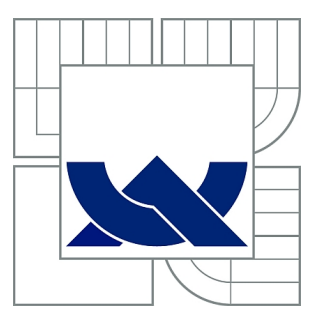

## VYSOKÉ UČENÍ TECHNICKÉ V BRNĚ

BRNO UNIVERSITY OF TECHNOLOGY

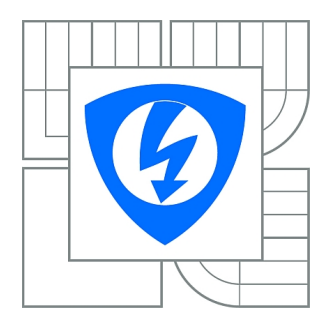

FAKULTA ELEKTROTECHNIKY A KOMUNIKAČNÍCH **TECHNOLOGIÍ** ÚSTAV TELEKOMUNIKACÍ

FACULTY OF ELECTRICAL ENGINEERING AND COMMUNICATION DEPARTMENT OF TELECOMMUNICATIONS

## BEZPEČNOSTNÍ KAMEROVÝ SYSTÉM CCTV

SECURITY CAMERA SYSTEM CCTV

BAKALÁŘSKÁ PRÁCE BACHELOR'S THESIS

AUTHOR

AUTOR PRÁCE VLADIMÍR MLČOCH

**SUPERVISOR** 

VEDOUCÍ PRÁCE Ing. PATRIK BABNIČ

BRNO 2012

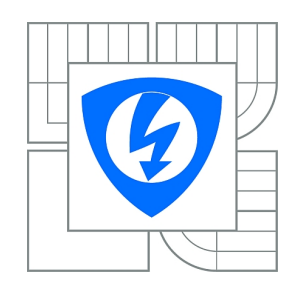

**VYSOKÉ UČENÍ TECHNICKÉ V BRNĚ**

**Fakulta elektrotechniky a komunikačních technologií**

**Ústav telekomunikací**

## **Bakalářská práce**

bakalářský studijní obor **Teleinformatika**

*Student:* Vladimír Mlčoch *ID:* 125271 *Ročník:* 3 *Akademický rok:* 2011/2012

#### **NÁZEV TÉMATU:**

### **Bezpečnostní kamerový systém CCTV**

#### **POKYNY PRO VYPRACOVÁNÍ:**

Cílem práce je aby se student seznámil s bezpečnostním kamerovým systémem CCTV a prozkoumal jeho možnosti využití. Práce bude zaměřena na popis systému a jeho částí, na praktické měření daného systému v laboratorních podmínkách a vypracování laboratorních úloh pro zlepšení výuky.

#### **DOPORUČENÁ LITERATURA:**

[1] NILSSON, Frederik. Intelligent Network Video : Understanding Modern Video Surveillance Systems. Har/Dvdr edition. [s.l.] : CRC Press, 2008. 416 s. ISBN 1420061569, 978-1420061567. [2] DAMJANOVSKI, Vlado. CCTV, Second Edition : Networking and Digital Technology. 2 edition . [s.l.] : Butterworth-Heinemann, 2005. 584 s. ISBN 0750678003, 978-0750678001. [3] CIESZYNSKI, Joe. Closed Circuit Television : Third Edition. 3 edition. [s.l.] : Newnes, 2007. 336 s. ISBN 0750681624, 978-0750681629.

*Termín zadání:* 6.2.2012 *Termín odevzdání:* 31.5.2012

*Vedoucí práce:* Ing. Patrik Babnič

**prof. Ing. Kamil Vrba, CSc.** *Předseda oborové rady*

#### **UPOZORNĚNÍ:**

Autor bakalářské práce nesmí při vytváření bakalářské práce porušit autorská práva třetích osob, zejména nesmí zasahovat nedovoleným způsobem do cizích autorských práv osobnostních a musí si být plně vědom následků porušení ustanovení § 11 a následujících autorského zákona č. 121/2000 Sb., včetně možných trestněprávních důsledků vyplývajících z ustanovení části druhé, hlavy VI. díl 4 Trestního zákoníku č.40/2009 Sb.

### ABSTRAKT

V dnešní době jsou kamery důležitou součástí zabezpečovacích systémů. Jsou na každém rohu a dennodenně zasahují do našich životů. Úkolem mé bakalářské práce bylo seznámit se s tímto kamerovým systémem, popsat jeho části a funkčnost jako celek. Pochopení teoretického základu této problematiky bylo nezbytné pro řešení bakalářské práce a vytvoření laboratorní úlohy. V první části se zaměřuji na historii i popis starších systémů a postupný vývoj k systémům novodobým. Druhá část rozebírá jednotlivé součásti CCTV systému a snaží se pochopit jejich funkčnost. V třetí části jsem vytvořil laboratorní úlohu, která si klade za cíl seznámit studenty s moderními technologiemi a možnostmi použitých v digitálních kamerových systémech CCTV.

### KLÍČOVÁ SLOVA

Bezpečnostní kamerový systém CCTV, kamera, dohled, zabezpečovací systémy.

### **ABSTRACT**

Nowadays the cameras are an important part of security systems. They are everywhere and affect our lives every day. The task of my bachelor thesis was to learn about this camera system, describe its parts and function as a whole. Understanding the theoretical basics of this issue is crucial for solution of bachelor thesis and the laboratory task. In the first part I focuse on the history and description of older systems and the gradual evolution to the modern ones. The second part analyzes the different components of a CCTV system and try to understand their functionality. In the third part i create laboratory task that aims to teach students about the modern technologies and options used in digital camera systems CCTV.

### **KEYWORDS**

Security camera system CCTV, camera, surveillance, security systems.

MLČOCH, Vladimír Bezpečnostní kamerový systém CCTV: bakalářská práce. BRNO: Vysoké učení technické v Brně, Fakulta elektrotechniky a komunikačních technologií, Ústav telekomunikací, 2011. 70 s. Vedoucí práce byl Ing. Patrik Babnič

### PROHLÁŠENÍ

Prohlašuji, že svou bakalářskou práci na téma "Bezpečnostní kamerový systém CCTV" jsem vypracoval samostatně pod vedením vedoucího bakalářské práce a s použitím odborné literatury a dalších informačních zdrojů, které jsou všechny citovány v práci a uvedeny v seznamu literatury na konci práce.

Jako autor uvedené bakalářské práce dále prohlašuji, že v souvislosti s vytvořením této bakalářské práce jsem neporušil autorská práva třetích osob, zejména jsem nezasáhl nedovoleným způsobem do cizích autorských práv osobnostních a nebo majetkových a jsem si plně vědom následků porušení ustanovení  $\S 11$  a následujících zákona č. 121/2000 Sb., o právu autorském, o právech souvisejících s právem autorským a o změně některých zákonů (autorský zákon), ve znění pozdějších předpisů, včetně možných trestněprávních důsledků vyplývajících z ustanovení části druhé, hlavy VI. díl 4 Trestního zákoníku č. 40/2009 Sb.

BRNO . . . . . . . . . . . . . . . . . . . . . . . . . . . . . . . . . . . . . . . . . . . . . . . . .

(podpis autora)

### Poděkování

Rád bych poděkoval mému vedoucímu bakalářské práce panu Ing. Patrikovi Babničovi za ochotu a cenné rady k bakalářské práci. Dále bych chtěl poděkovat své přítelkyni a rodině za trpělivost a podporu.

V Brně dne  $\dots\dots\dots\dots\dots$ 

(podpis autora)

## OBSAH

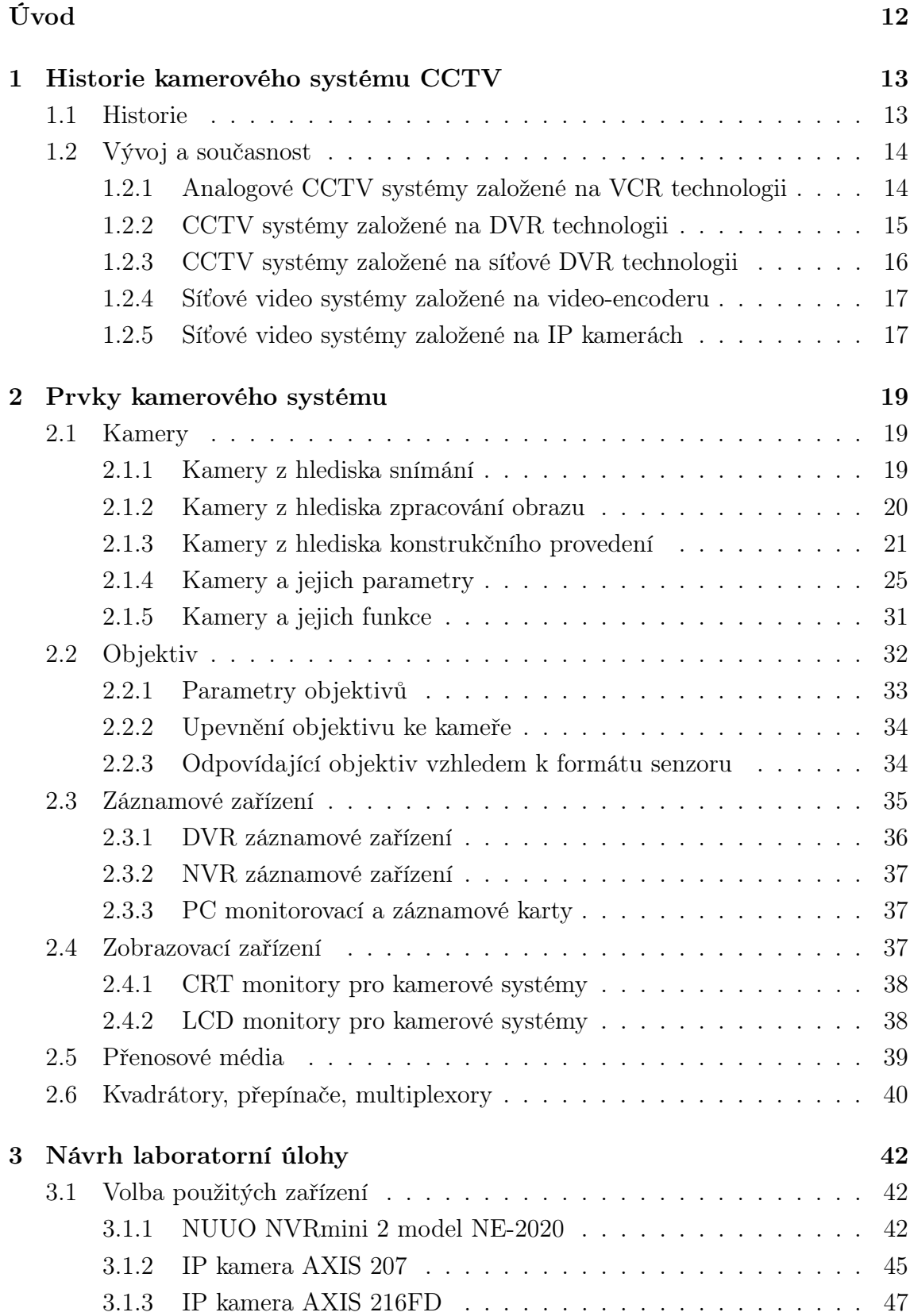

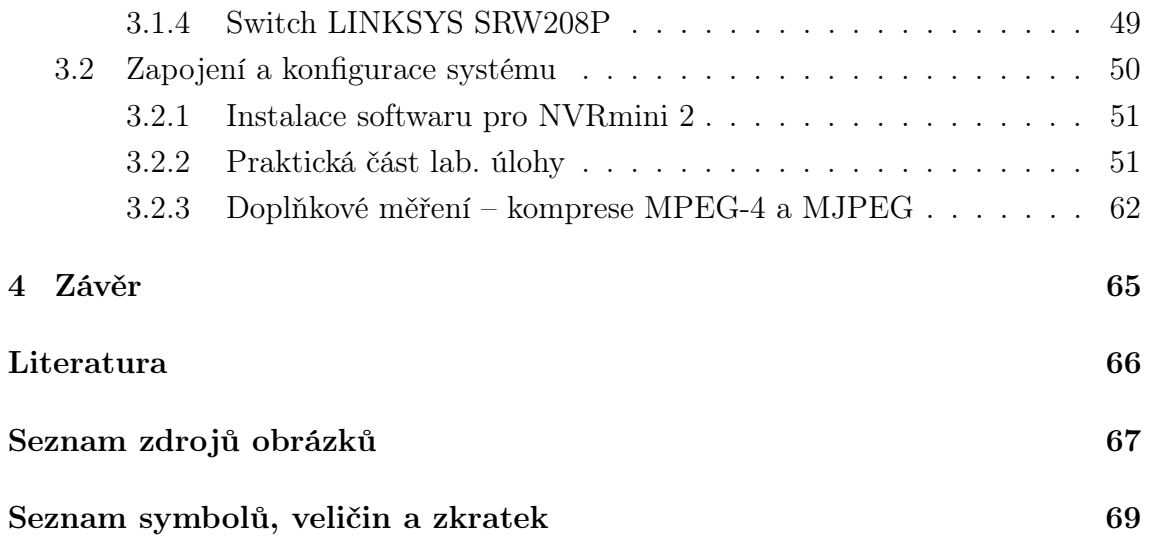

## SEZNAM OBRÁZKŮ

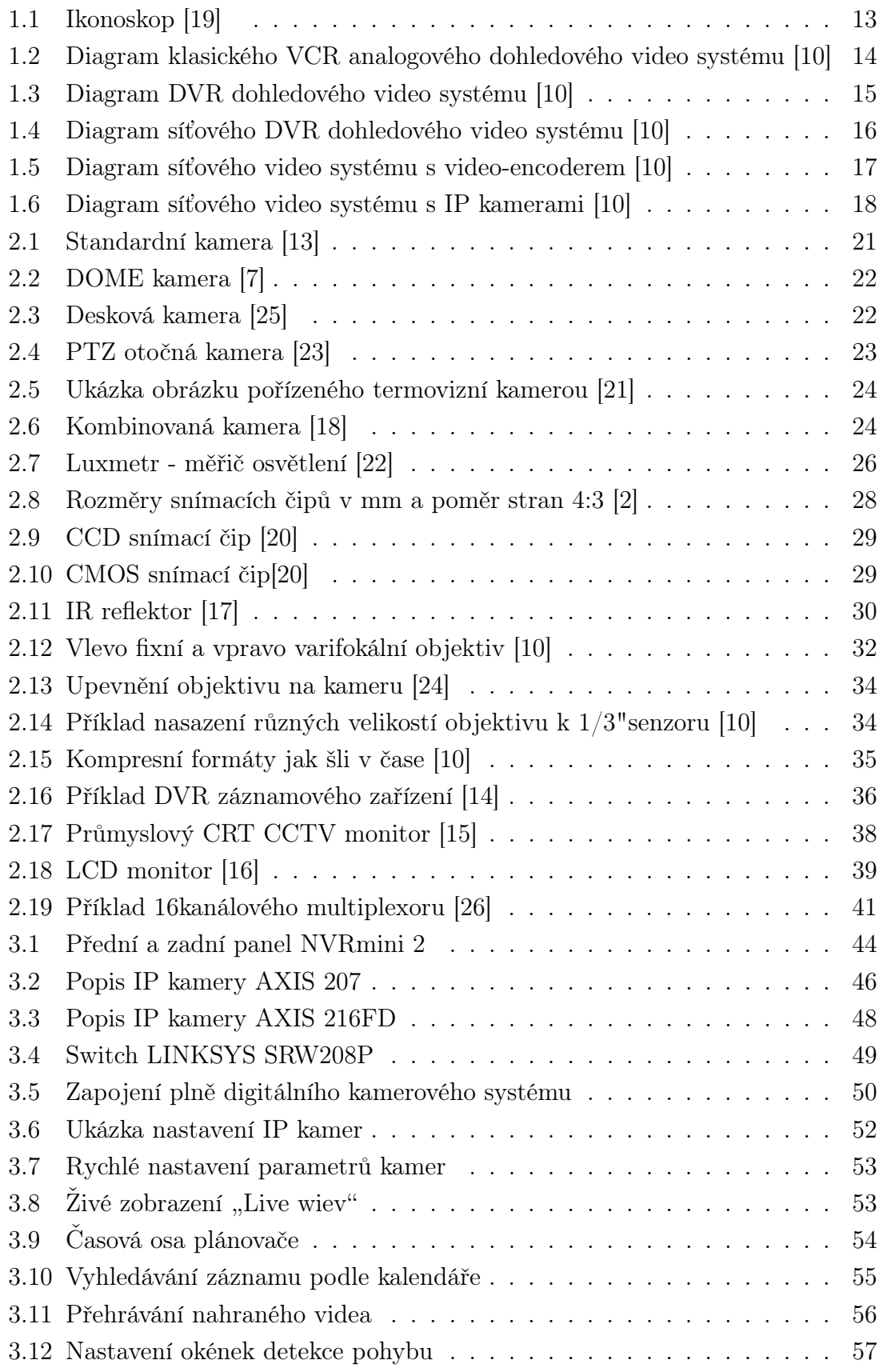

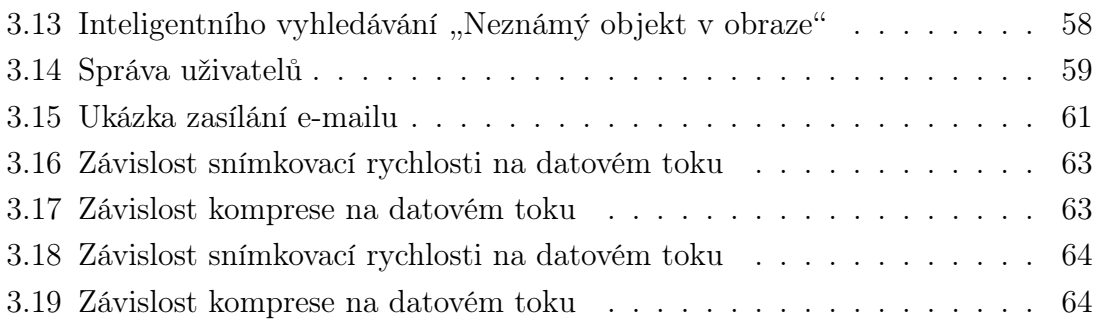

## SEZNAM TABULEK

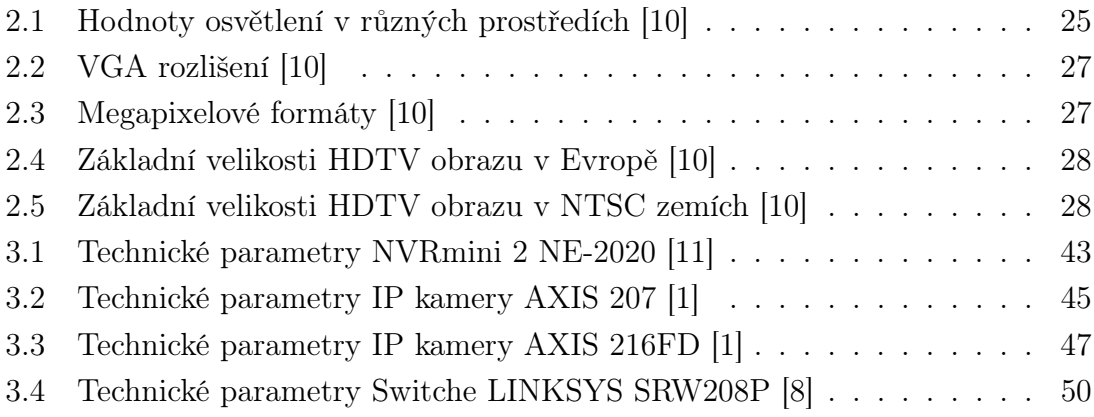

### ÚVOD

<span id="page-11-0"></span>Kvůli neustálému nárůstu kriminality je bezpečnost stále důležitější. Je třeba pečlivě zvážit, jaký typ bezpečnostního zařízení zvolit, ať už pro domácnost, kancelář, veřejné nebo průmyslové prostory.

V dnešní době se hojně využívá výhod bezpečnostních kamerových systémů CCTV, což je v anglickém překladu zkratka pro ( closed circuit television – uzavřený přenos televizního signálu pouze pro vybranou skupinu monitorů ). Tyto systémy mají velikou škálu uplatnění například v průmyslových budovách kvůli dohledu nad technologickými procesy a pracovníky. V dopravě, kde mohou pomoci včas upozornit na dopravní zácpy nebo nehody. V prostorách jako jsou nákupní centra, věznice, banky a veřejnoprávní budovy jsou tyto systémy potřeba kvůli prevenci kriminality. Velmi dobře lze pomocí vhodně nastavených kamer identifikovat osoby či objekty vyskytující se ve snímané scéně.

Kamery jsou dobré nejen na sledování dané scény, ale oplývají také velkým množstvím funkcí třeba jako detekce pohybu, maskování privátních zón, rozpoznání obličeje, kompenzace protisvětla, sčítání objektů z reklamních a informativních důvodů ( například kolik lidí se zastavilo u výlohy ), dále alarmy a zasílání sms zpráv nebo emailu při narušení, či detekce požáru. Všechny tyto funkce a mnohé další otevírají možnost inteligentní video analýzy, která je v dnešní době velice populární, protože člověk sám nemůže obsluhovat velké množství monitorů a až 80 % informací se ztrácí. Efektivita vyhodnocení je pak velmi malá a tím pádem i využitelnost CCTV systému. S inteligentní video analýzou je však účinnost zpracovaných informací vetší než 90 %.

CCTV systémy jsou také doplňkovým prvkem pro EPS ( elektronické požární systémy ) a EZS ( elektronické zabezpečovací systémy ). EZS slouží k včasnému upozornění na nežádoucí vniknutí do střeženého objektu nebo nežádoucí činnosti narušitele. Zařízení EPS vytvářejí systém, který opticky i akusticky signalizuje vzniklé ohnisko požáru nebo vzniklý požár pomocí hlásičů požáru a ústředen EPS. Takto společně tvoří velmi dobrý ochranný systém pro jakékoliv možné nebezpečí.

Existuje tedy velké množství systémů a jejich doplňků a výběr by se měl odvíjet od daného prostředí, neuspěchat se a pečlivě navrhnout.

### <span id="page-12-0"></span>1 HISTORIE KAMEROVÉHO SYSTÉMU CCTV

### <span id="page-12-1"></span>1.1 Historie

Významným počinem pro CCTV byl vynález TV kamery Vladimírem Zworykinem roku 1931, známe jako ikonoskop obr. [1.1,](#page-12-2) jenž měl stejný koncept jako později vyvinuté trubicové kamery a CRT ( cathode ray tube - katodová trubice ). [\[3\]](#page-65-7)

Poprvé systémy CCTV začala plně využívat německá armáda v roce 1942 na testování raket. Za pomoci černobílých monitorů pak mohli sledovat výsledky z bezpečné vzdálenosti. Později ve čtyřicátých letech se k nim připojila americká armáda, která použila CCTV k testování atomových zbraní. V šedesátých až osmdesátých letech se CCTV systémy stávají běžnější. Největším průkopníkem byla velká Británie, která začala instalovat kamery v metrech a na důležitých místech při vystoupení významných osob. A tak se postupem času začaly rozvíjet i v jiných zemích a stávaly se součástí přídavného zabezpečení v bankách, obchodech, dopravě a později také na veřejných místech. V osmdesátých letech také započal vývoj CCD ( Charge Coupled Device - zařízení s vázanými náboji ), které umožňovalo kamerám lepší viditelnost při nízkých intenzitách osvětlení či ve tmě. Tento objev vedl k dalšímu praktickému využití a rozšíření kamerového systému. V devadesátých letech se v Británii ve velkém nasazují kamerové systémy s cílem snížit vandalismus. Odhadem 2,5 milionu kamer bylo nainstalováno za účelem snížit kriminalitu a tak se Británie stala nejsledovanější společností světa. V 20. století se tak kamery stávají běžnou součástí všedního života a najdeme je na každém rohu. [\[6\]](#page-65-8)

<span id="page-12-2"></span>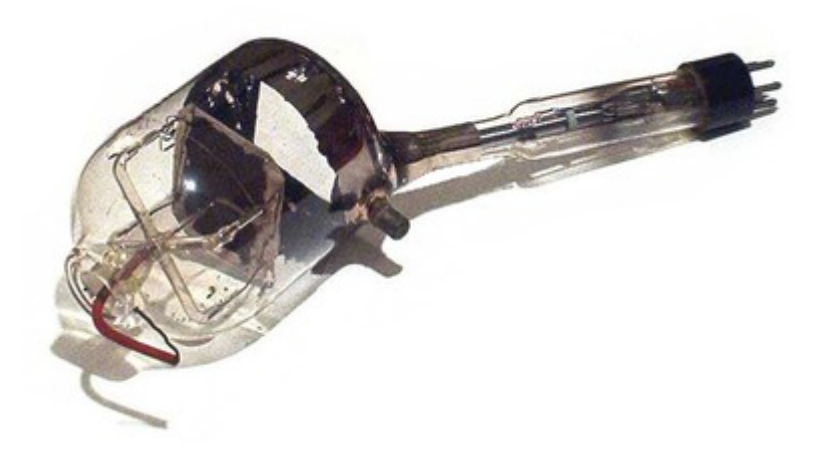

Obr. 1.1: [Ikonoskop \[19\]](http://www.cnews.cz/historie-zobrazovacich-zarizeni-od-nastennych-maleb-k-hologramu?page=0,1)

### <span id="page-13-0"></span>1.2 Vývoj a současnost

### <span id="page-13-1"></span>1.2.1 Analogové CCTV systémy založené na VCR technologii

Tradiční analogový kamerový systém zahrnoval použití analogových kamer, které byly připojeny přes kvadrátor/multiplexor k VCR ( video cassette recorder - video přehrávač na kazety ), který umožňoval nahrávat a přehrávat analogové video a audio na vyměnitelnou kazetu s magnetickou páskou. Systém byl kompletně analogový viz obr[.1.2,](#page-13-2)

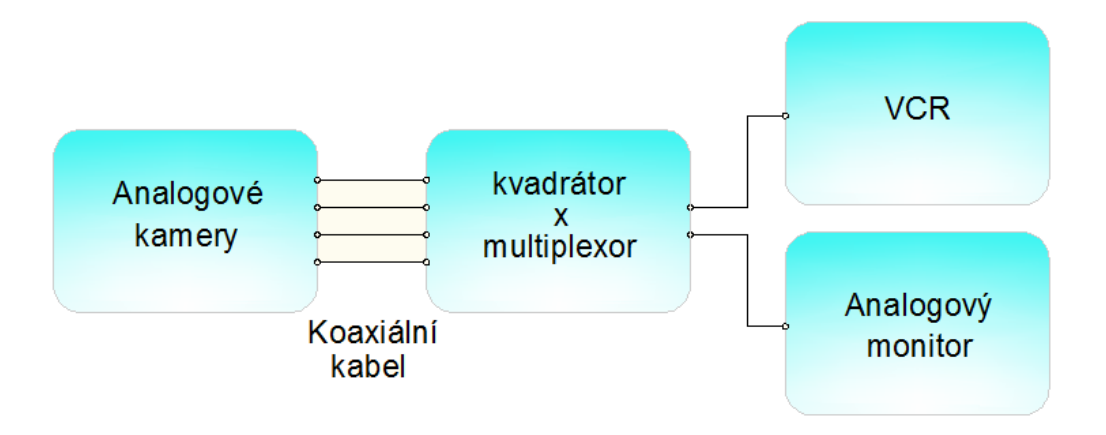

<span id="page-13-2"></span>Obr. 1.2: Diagram klasického VCR analogového dohledového video systému [\[10\]](#page-65-1)

kdy každá kamera musela být propojena koaxiálním kabelem až k VCR. Video nebylo komprimované a tak při nahrávání plnou snímkovou frekvencí byla jedna kazeta za 8 hodin plná. Proto byl vytvořen režim time-lapse ( časosběr ) aby se na pásku vešlo více dat. Ten umožňoval to, že zaznamenal jen každý druhý, čtvrtý, osmý, šestnáctý snímek, což vedlo k specifikacím jako 15 fps ( frames per second - počet snímků za sekundu ), 7,5 fps, 3,75 fps, 1,875 fps, protože pouze tyto hodnoty bylo možné použít v analogových systémech s time lapse režimem. S použitím více kamer najednou se začal používat a stal se důležitou součástí systému kvadrátor, který bral čtyři vstupy z kamer a vytvořil jeden výstup videosignálu, jenž pak mohl zobrazit čtyři různé obrazy na jedné obrazovce. Systém se tak stal více škálovatelný, ale na úkor nižšího rozlišení. [\[10\]](#page-65-1)

Ve velkých systémech se pak stal běžným zařízením multiplexor, který kombinoval více signálu z kamer do jednoho multiplexovaného video signálu, a tak bylo možné třeba použít šestnáct kamer a zobrazovat je na jednom zařízení.

Přestože analogové systémy fungovaly docela dobře, měly své nedostatky. Časem se u nich zhoršila kvalita nahrávání, museli se měnit kazety a také škálovatelnost byla omezená. Kromě toho kamery byli po dlouhou dobu černobílé, avšak v dnešní době už je většina kamer barevných. [\[10\]](#page-65-1)

### <span id="page-14-0"></span>1.2.2 CCTV systémy založené na DVR technologii

Devadesátá léta jsou pro CCTV průmysl průlomová z důvodu příchodu digitální revoluce v podobě DVR ( digital video recorder ). DVR s jeho pevným diskem nahradil VCR jako nahrávací médium. Video bylo zdigitalizováno a poté zkomprimováno k uložení. Data tedy byla zdigitalizována, přičemž kamery pořád stále zůstávali analogové. Tento systém se stal velice populárním viz obr. [1.3.](#page-14-1) [\[10\]](#page-65-1)

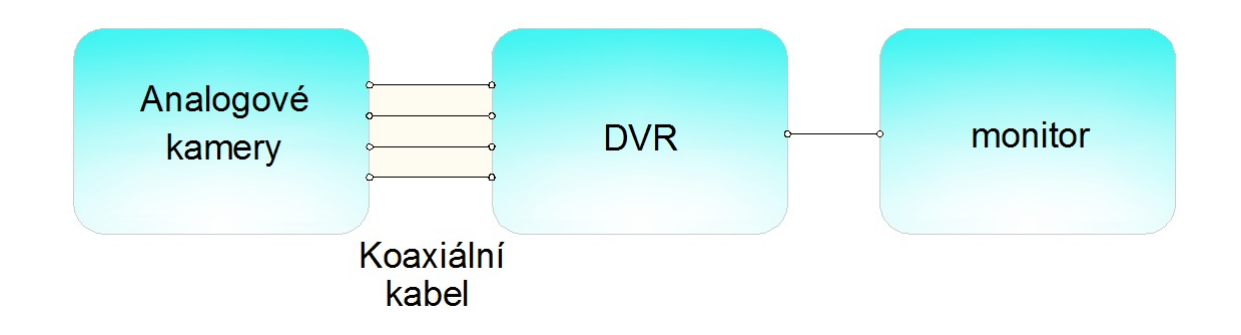

<span id="page-14-1"></span>Obr. 1.3: Diagram DVR dohledového video systému [\[10\]](#page-65-1)

Většina DVR měla několik video vstupů, typicky 4, 16, 32, čímž DVR zahrnoval funkce kvadrátoru nebo multiplexoru. Zavedení DVR systému poskytovalo tyto hlavní výhody:

- žádné kazety a jejich vyměňování,
- konzistentní kvalita záznamu,
- schopnost rychlého vyhledávání v nahraném videu,
- snížení počtu komponent v CCTV systému,

a tak z počátku kdy kapacita pevných disků ještě nebyla velká, bylo nahrávání omezeno dobou a kvalitou, a tak se výrobci uchýlili k vývoji kompresních algoritmů. Později, když cena pevných disků klesla, kapacita vzrostla a standardní kompresní algoritmy jako MPEG-4 se staly široce akceptovatelné, většina výrobců se vzdala své vlastní komprese ve prospěch standardů a koncových uživatelů. [\[10\]](#page-65-1)

Protože DVR nahrával video v digitální podobě, bylo umožněno posílat digitální video přes dlouhé vzdálenosti připojením do sítě. Tato funkce byla poprvé řešena připojením telefonního modemu přes sériový port k DVR. Později byl modem zabudován do DVR. Ačkoliv byla možnost sledování videa na dálku přes počítač užitečná, byla velmi nepraktická vzhledem k telefonním modemům, které byli moc pomalé, což znamenalo nízké fps, slabé rozlišení, nebo velice komprimované video, jenž pak bylo k ničemu. [\[10\]](#page-65-1)

### <span id="page-15-0"></span>1.2.3 CCTV systémy založené na síťové DVR technologii

Připojení k síti, bylo pro DVR výhodou, a tak byl vybaven ethernet portem. To umožnilo vzdálenou video zprávu skrz počítače obr. [1.4.](#page-15-1) Některé síťové DVR dokážou sledovat živou scénu a zároveň nahrávat video ve stejném čase. Jiné zase umožňují jen sledování nahraného videa. V počítači je pak nutné mít nainstalované speciální programy pomocí kterých ovládáme kamery a sledujeme z nich video. Nicméně tyto programy už existují i jako rozhraní ve webových prohlížečích, což je pro CCTV systémy více flexibilnější. Výhody síťových DVR tedy jsou:

• vzdálené sledování videa přes počítač,

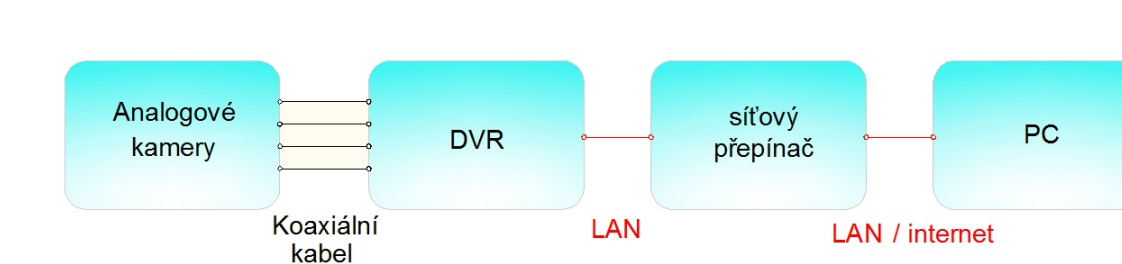

• dálkové ovládání systému,

<span id="page-15-1"></span>Obr. 1.4: Diagram síťového DVR dohledového video systému [\[10\]](#page-65-1)

a ačkoliv byli DVR výrazně lepší než VCR, měli stále drobné nevýhody a nedostatky:

- údržba, náhradní díly a modernizace byla drahá,
- žádná, nebo slabá antivirová ochrana,
- škálovatelnost systém může mít 16 nebo 32 vstupů, což je špatné pro systémy které nejsou násobky 16. Např. systémy s 10 nebo 35 vstupy. [\[10\]](#page-65-1)

### <span id="page-16-0"></span>1.2.4 Síťové video systémy založené na video-encoderu

Prvním významným krokem v síťových video systémech bylo zavedení video encoderu, nebo také video servru, který byl připojen na kamery a dokázal zdigitalizovat, zkomprimovat a poté poslat data přes IP síť skrze síťový přepínač až k PC servru na němž běžel software pro správu videa viz obr. [1.5.](#page-16-2) Toto je opravdový síťový video systém, protože video je neustále posíláno skrz IP síť. Úlohy, které měl dříve DVR jsou nyní rozděleny tak, že digitalizaci a kompresi provádí video encoder, a nahrávání se děje až v PC servru což zaručuje lepší škálovatelnost. Systém má následující výhody:

- využití standardních sítí a hardwaru PC servru k nahrávání a správu videa,
- lepší škálovatelnost,
- možnost záznamu z webu,
- dobrou budoucnost, protože systém se dá snadno rozšířit začleněním síťových kamer. [\[10\]](#page-65-1)

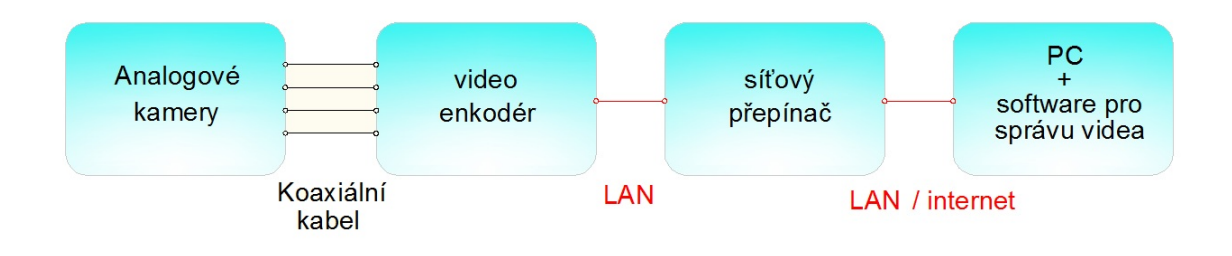

<span id="page-16-2"></span>Obr. 1.5: Diagram síťového video systému s video-encoderem [\[10\]](#page-65-1)

### <span id="page-16-1"></span>1.2.5 Síťové video systémy založené na IP kamerách

Síťové kamery, nebo taky přezdívané IP kamery, jak už název říká jsou kamery které posílají své video skrze IP síť přes síťové přepínače k PC servru s video správou viz obr. [1.6.](#page-17-0) Systém je plně digitální, protože nepoužíváme žádné analogové komponenty. Největší výhodou IP kamer je fakt, že jakmile je video zachyceno je hned zdigitalizováno a zůstane digitální po celou dobu co je v systému, což zaručuje vysokou kvalitu. [\[10\]](#page-65-1)

Když se u analogové kamery data zdigitalizují a pak zase převedou zpět na analogové video, je důležité vědět, že s každým převodem se zhoršuje kvalita obrazu. V ideálním případě je proto dobré, aby signály zůstali po celou dobu digitální. V rámci této technologie lze vybudovat sledovací systémy se stovkami či tisíci kamer. Výhody tohoto systému jsou:

- možnost používat kamery s vysokým rozlišením high-resolution (megapixel),
- možnost použití napájení po síťovém kabelu (Power over Ethernet) a bezdrátové funkce,
- přístup k funkcím jako pan, tilt, zoom. Audio a digitální vstupy a výstupy přes IP společné s videem,
- konfigurace kamer a systému přes IP síť,
- úplná flexibilita a škálovatelnost. [\[10\]](#page-65-1)

Přestože jdou síťové kamery přirovnat k analogovým připojených k video enkodéru, mají mnoho dalších funkcí navíc, které přesahují možnosti analogových kamer s video enkodérem. Díky tomu, že kamera má vestavěný výpočetní výkon, otevírá tato skutečnost možnost video inteligence neboli také video analýzy. V dnešní době je video analýza velkým trendem, protože je nutné řídit a analyzovat video efektivně, zejména ve velkých systémech. [\[10\]](#page-65-1)

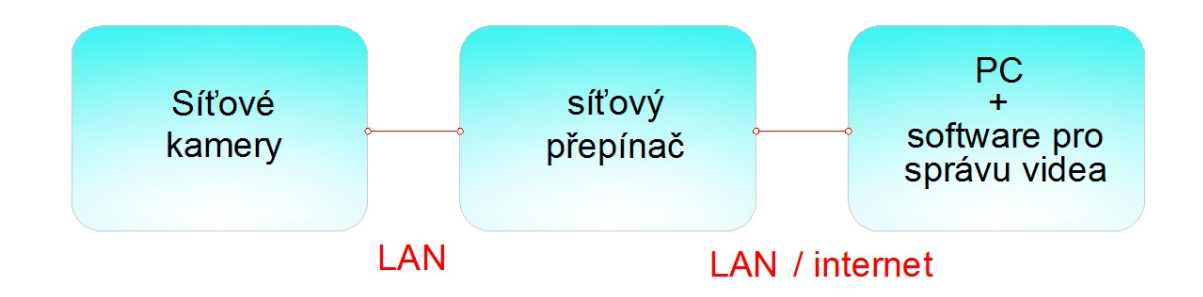

<span id="page-17-0"></span>Obr. 1.6: Diagram síťového video systému s IP kamerami [\[10\]](#page-65-1)

### <span id="page-18-0"></span>2 PRVKY KAMEROVÉHO SYSTÉMU

Bezpečnostní kamerový systém CCTV může mít sám o sobě mnoho doplňků, avšak jeho hlavní prvky jsou následující :

- kamera,
- objektiv,
- záznamové zařízení,
- zobrazovací zařízení,
- přenosové médium,
- kvadrátor, přepínač, multiplexor.

### <span id="page-18-1"></span>2.1 Kamery

Ke snímání obrazu slouží kamery a jsou tak určitě nejdůležitějším prvkem CCTV systémů. Základní kritéria, kterými by jsme se měli při výběru kamery řídit jsou např. užitý snímací čip CMOS nebo CCD, rozlišení kamery a světelná citlivost. V neposlední řadě také výběr správného objektivu je důležitý, protože nesprávně zvolený objektiv může zhoršit výsledný obraz i u kvalitnějších kamer a naopak dobře navržený a kvalitní objektiv zachová dobrou kvalitu obrazu i při použití méně kvalitních kamer. [\[10\]](#page-65-1) Můžeme si tedy kamery rozdělit hned do několika kategorií:

### <span id="page-18-2"></span>2.1.1 Kamery z hlediska snímání

Černobílé kamery – Jsou vhodné do prostorů s špatnými světelnými podmínkami díky větší světelné citlivosti. [\[7\]](#page-65-2)

Barevné kamery - Mají nižší světelnou citlivost než černobílé kamery, a proto je kvalita videa při horších světelných podmínkách špatná. Ovšem za dobrých světelných podmínek je barevný obraz přehlednější a rychleji se v něm dá orientovat. [\[7\]](#page-65-2)

Kamery kombinované – Neboli také kamery den/noc, které kombinují funkce barevného a černobílého snímání do jedné kamery. Za běžných světelných podmínek kamera pracuje v barevném režimu a při snížení intenzity osvětlení pod určitou mez se přepne do černobílého režimu.

#### <span id="page-19-0"></span>2.1.2 Kamery z hlediska zpracování obrazu

Analogové kamery – jedná se o standardní CCTV kamery, mají prokládané snímkování a zatím se stále ještě nejčastěji používají pro nejrůznější aplikace. Tyto kamery mohou být jak v barevné, tak i v černobílé variantě. Nejrůznější citlivosti dokáží dosahovat díky různé velikosti snímacích čipů. Analogové kamery jsou konstruované tak, aby se mohl jejich výstup ( obraz ) přehrávat na televizních monitorech, nebo zaznamenávat na DVR. Rozlišení analogových kamer omezují možnosti formátu PAL, které mají maximální velikost snímku 704 × 576 obrazových bodů. U analogových kamerových systémů CCTV je obraz převáděn na konkrétní veličiny napětí a proudu, tyto veličiny se měří, vyhodnocují a následně jsou zpracovány a uloženy do obrazové informace v DVR. Nevýhodou těchto systémů oproti digitálním IP kamerám je zhoršení kvality obrazu při převedení z analogového signálu na digitální a zpět z výstupu na zobrazovací zařízení a dále při přenášení signálu na dlouhé vzdálenosti. [\[4\]](#page-65-9)

Digitální IP kamery – IP kamery jsou určeny pro připojení do síťové infrastruktury objektu. Každá kamera má svou vlastní IP adresu. To znamená, že kdekoli, kde je možné se připojit k internetu, lze při splnění určitých podmínek sledovat obraz z určené instalované kamery. IP kamera obsahuje software pro WEB server, FTP server, FTP klienta a e-mailového klienta. IP kamera obsahuje několik součástí nacházejících se v jednom krytu. Senzor kamery snímá obraz a ten je převáděn do digitální podoby. Vestavěný web server umožňuje připojení klienta na kameru a sledování snímaného obrazu. IP kamery jsou plně digitální a jejich rozlišení není nijak omezeno. Kvalita obrazu je definována počtem odeslaných snímků za vteřinu a rozlišením snímku. K IP síti se dají připojit i standardní analogové kamery a to pomocí speciálních kamerových web serverů. [\[4\]](#page-65-9)

Do kategorie IP kamer lze také zařadit síťové megapixelové kamery, které obsahují megapixelový obrazový snímač, jenž umožňuje přenos snímků s více než jedním miliónem pixelů a minimálním rozlišením  $1280 \times 1024$  pixelů, což je třikrát víc než můžou poskytnout kamery analogové. [\[10\]](#page-65-1)

Digitální kamery musí také podporovat řadu protokolů, aby mohli v síti vůbec fungovat. Pro přenos videa v síti se využívá RTP ( real time protocol ), pro nastavení a řízení pak RTSP ( real time streaming protocol ), k distribuci videa na internetu slouží HTTP ( hyper text transfer protocol ) a pro bezpečný přenos HTTPS ( hypertext transfer protocol over secure socket layer ). Kamery také dokážou odesílat varovné emaily pomocí emailového klienta což umožňuje protokol SMTP ( simple mail transfer protocol ) a nebo zasílání videa k archivaci na FTP server pomocí FTP ( file transfer protocol ). [\[10\]](#page-65-1)

### <span id="page-20-0"></span>2.1.3 Kamery z hlediska konstrukčního provedení

Základní rozdělení spočívá vtom jestli kamera bude uvnitř budovy, či venku neboli indoor/outdoor a na základě tohoto faktu se dál dělí na:

Standardní kamery – ve standardním provedení má kamera běžně tělo ve tvaru krabice a neobsahuje objektiv. Objektiv se volí až na základě požadavků na parametry snímaného obrazu a typu prostředí, ve kterém bude kamera nainstalována. Připojovací konektory pro přenos videosignálu, konfigurační spínače, napájecí konektor nebo alarmové vstupy a výstupy jsou na zadní straně kamery. Kamera je určena do vnitřního prostředí. V případě použití ve venkovním prostoru je kameru třeba ošetřit proti vnějším vlivům a to použitím vyhřívaného krytu. Standardní kamera viz obr. [2.1.](#page-20-1) [\[4\]](#page-65-9)

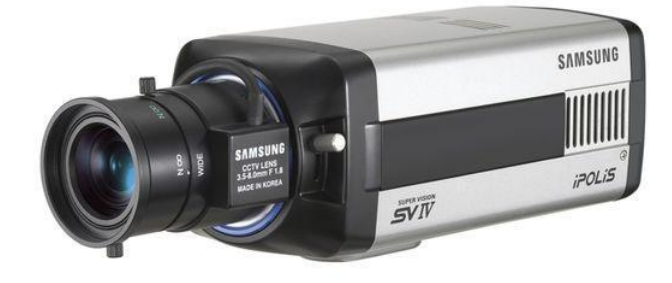

<span id="page-20-1"></span>Obr. 2.1: [Standardní kamera \[13\]](http://www.ajtrade.cz/samsung-snc-570p-standardni-vga-box-kamera/)

Kompaktní kamery – tento typ kamer bývá dodáván jako komplet v zatěsněném provedení s objektivem a držákem kamery. Parametry těchto druhů kamer jsou neměnné a proto je třeba při jejich výběru zohlednit prostředí, způsob použití a pro případné používání v noci také možnost infračerveného IR přísvitu. [\[4\]](#page-65-9)

Bezdrátové kamery – bezdrátové kamery jsou používány pro mobilní kamerové systémy a na místech, kde je instalace kabeláže složitá. Právě nepotřebnost kabeláže je hlavní výhodou bezdrátových kamer, avšak je zde nebezpečí rušení signálu. Dosah je omezený (je nutná přímá viditelnost) a proto pro přenos na větší vzdálenost je třeba kameru připojit do samostatného přenosového zařízení s externí anténou. Přenos se provádí pomocí technologie TCP/IP o frekvenci používané pro bezdrátové počítačové sítě. [\[4\]](#page-65-9)

Dome kamery – dome kamery nebo také stropní kamery jsou určeny k montáži na stěnu nebo strop. Jsou dodávány v kopulovitém krytu, který může být buď v běžném provedení nebo v provedení se zesílenou konstrukcí odolnou vůči vandalům. Tyto kamery jsou výhodné v bezpečnostních aplikacích díky svému nenápadnému vzhledu. V případě použití kouřového skla, není ani poznat, kam jsou namířeny. DOME kamera viz obr. [2.2.](#page-21-0) [\[4\]](#page-65-9)

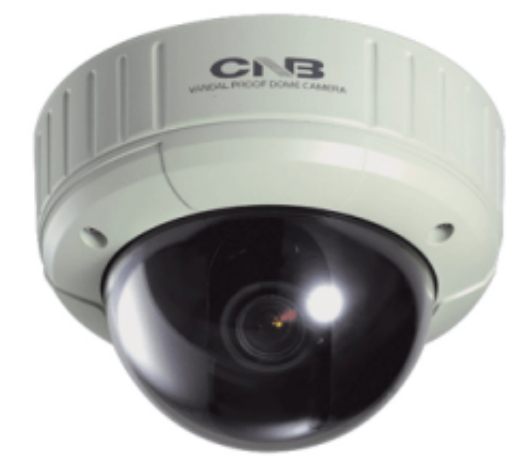

Obr. 2.2: [DOME kamera \[7\]](http://www.cctv-kamerove-systemy.cz/public/content-images/cz/page/21.png)

Deskové kamery – jsou kamery o malých rozměrech, které jsou určené ke skrytému zabudování do různých zařízení, přístrojů nebo nábytku. Díky své nenápadnosti neruší celkový vzhled designu a je možné je používat v průmyslu ke kontrole výrobních procesů. Ukázka deskové kamery na obr. [2.3.](#page-21-1) [\[4\]](#page-65-9)

<span id="page-21-1"></span><span id="page-21-0"></span>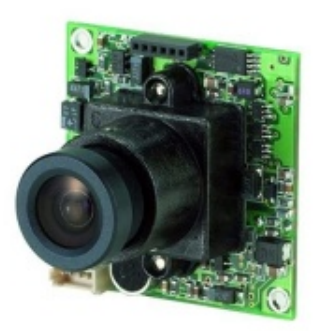

Obr. 2.3: [Desková kamera \[25\]](http://www.sezam.cz/lowlux/i1893-vm32-bsx-2,9mm/130-cb-deskova-kamera-low-lux,-s-mikroobjektivem)

Speciální skryté kamery – tyto miniaturní kamery se zabudovávají do komponentů, například do pohybových detektorů EZS, dveřních kukátek, brýlí, zapalovačů, per, klíčenek apod. [\[4\]](#page-65-9)

Antivandal kamery – bezpečnostní sledovací kamera vhodná do oblastí se zvýšenou kriminalitou, která je v provedení antivandal a je schopna odolávat mechanickému poškození. Kvůli maximální odolnosti jsou kamery zabudovány do pevného kovového krytu. [\[9\]](#page-65-10)

PTZ otočné kamery – nejvíce univerzálními kamerami v sortimentu bezpečnostních kamerových systémů CCTV jsou otočné kamery neboli PTZ ( Pan – otočení doleva či doprava, Tilt – otočení nahoru nebo dolů, Zoom – přiblížení či oddálení ). Kameru můžeme otáčet až o 360 stupňů nebo používat až 36-ti násobný zoom. K ovládání se používá klávesnice nebo potřebný software do PC a uživatel tak může sledovat určitá místa pomocí malého počtu kamer. Pokud chceme sledovat či natáčet automaticky přednastavené oblasti, lze do kamery vložit tzv. prepozice. Kamery jsou v provedeních do vnitřního i venkovního prostředí. PTZ kamera na obr. [2.4.](#page-22-0) [\[4\]](#page-65-9)

<span id="page-22-0"></span>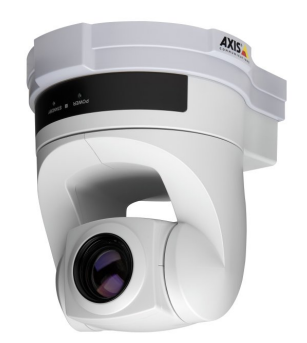

Obr. 2.4: [PTZ otočná kamera \[23\]](http://www.orisplus.cz/obrazky/na_stranky/digitalni14.jpg)

Termovizní kamery – Jsou speciální infračervené kamery, které dokáží snímat tepelnou radiaci což je pro lidské oko neviditelná část spektra a zobrazují ji pomocí teplotně kalibrované stupnice. Dostaneme tak snímek, ve kterém jsou přirozené barvy objektu zaměněny za teplotní barvy - tzv. termogram. Termovizní měření je bezkontaktní, což je výhoda umožňující měřit zařízení v plném provozu a v špatně přístupných místech. Termovize umí detekovat místo, ve kterém se může objevit skrytá závada s dostatečným předstihem. Termovizní kamery se používají v mnoha směrech:

- V energetice při testování technických prostředků, generátorů, rozvaděčů, turbín, zjišťování úniků tepla, špatná izolace, atd.,
- Elektronika a zjištění míst přehřátí obvodů, testování kontaktů a komponentů,
- Průmyslové instalace a zjišťování úniků tepla v technologických procesech,
- Zdravotnictví a změny v teplotách na povrchu těla viz obr. [2.5,](#page-23-0)
- U staveb zjištění úniků tepla, špatná izolace, ventilace a klimatizace, zdroje vlhkosti, vady konstrukce,
- Elektromechanika a detekce přehřátí vinutí kvůli přetížení nebo špatné izolaci,
- V dopravě, výzkumu, armádě, u policie ( součást systému ve vrtulnících při hledání ztracených osob ), atd. [\[12\]](#page-65-11)

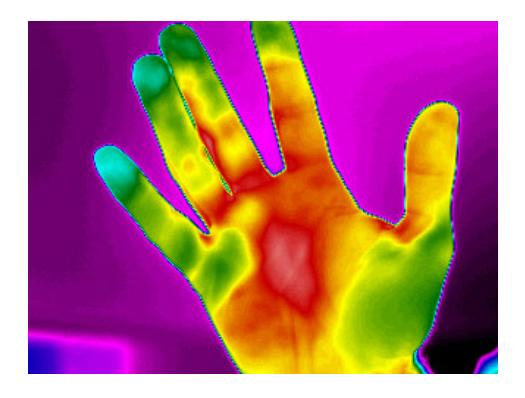

Obr. 2.5: [Ukázka obrázku pořízeného termovizní kamerou \[21\]](http://www.infraredcamerasinc.com/Medical-Imaging-Photo-Gallery/Medical-Thermal-Imaging-Photo-Gallery.html)

<span id="page-23-0"></span>Kombinované kamery – Slučují funkce více typů kamer do jedné, načež pak dostáváme univerzální zařízení schopné mnoha funkcí. Např. megapixelová, otočná PTZ, DOME, IP kamera viz obr. [2.6.](#page-23-1) Ovšem nevýhoda, kterou tyto kamery mají, je vysoká cena.

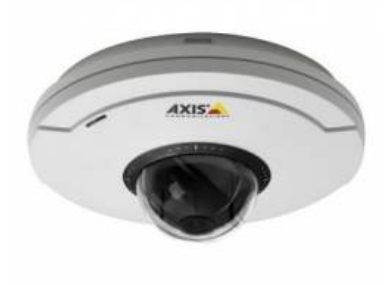

<span id="page-23-1"></span>Obr. 2.6: [Kombinovaná kamera \[18\]](http://www.escadtrade.cz/axis-m5014-megapixelova-otocna-ptz-mini-ip-kamera-h-264-hdtv-sd-slot-poe-audio-detekce.html)

#### <span id="page-24-0"></span>2.1.4 Kamery a jejich parametry

Světelná citlivost – Kvalita obrazu velmi závisí na tom, jak je objekt osvětlen. Obecně platí, že čím více světla dopadá na objekt, tím je obraz lepší. Naopak, když máme příliš málo světla, obraz bude buď tmavý nebo zkreslený. Světelná citlivost kamery udává, za jakých minimálních světelných podmínek je čip kamery schopen snímat obraz. Kamery mají určitou mez, při jaké intenzitě světla můžou ještě pracovat. Tato schopnost se udává v luxech ( lx ) – jednotka intenzity osvětlení, která se dá například měřit pomocí luxmetru viz obr. [2.7.](#page-25-0) Čím nižší tato hodnota je, tím lépe. V tabulce [2.1](#page-24-1) můžeme vidět několik příkladů hodnot osvětlení v závislosti na prostředí. [\[10\]](#page-65-1)

<span id="page-24-1"></span>

|    | osvětlení [lx] | prostředí                   |
|----|----------------|-----------------------------|
|    | 0,00005        | hvězdná obloha              |
|    | 0,0001         | zatažená obloha bez měsíce  |
|    | 0,01           | srpek měsíce                |
|    | 0,1            | úplněk a čistá obloha       |
|    | 10             | svíčka ve vzdálenosti 30 cm |
| 50 |                | obývací pokoj               |
|    | 150            | kancelář                    |
|    | 400            | západ a východ slunce       |
|    | 1000           | nákupní centrum             |
|    | 4000           | ranní slunce                |
|    | 32000          | odpolední slunce (min)      |
|    | 100000         | odpolední slunce (max)      |

Tab. 2.1: Hodnoty osvětlení v různých prostředích [\[10\]](#page-65-1)

Kamery s hodnotami 0,01 lx a méně snímají obraz i za šera, špatného počasí, v nedostatečně osvětlených interiérech apod. Hodnota 0,1 lx u černobílé kamery nebo 1 lx u barevné kamery znamená, že kamera je schopná snímat obraz při běžném denním světle, nebo při dostatečném umělém osvětlení. U některých kamer je udávána hodnota 0 lx, což obvykle znamená, že kamera disponuje vestavěným přisvícením pro noční vidění. Pro sledování převážně v nočních hodinách, jsou vhodnější černobílé kamery, které mají vyšší citlivost, jenž je důležitá při nízké úrovni okolního osvětlení. [\[9\]](#page-65-10)

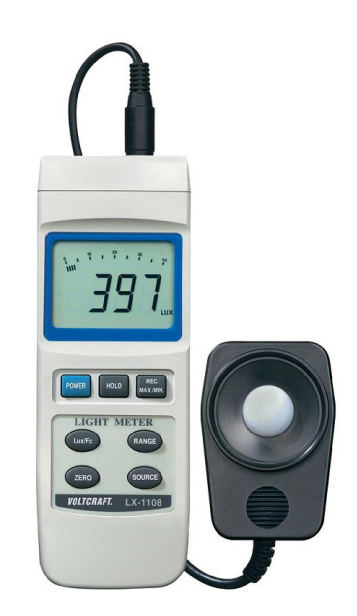

Obr. 2.7: [Luxmetr - měřič osvětlení \[22\]](http://www.e-pristroje.cz/merici_pristroje-luxmetry.html)

<span id="page-25-0"></span>Rozlišení – Rozlišení kamery je základní parametr, který udává rozlišovací schopnosti snímacího čipu. V analogovém i digitálním světě je rozlišení podobné, avšak každé je jinak definováno. V analogovém systému se obraz skládá z linek neboli z TV řádků, protože je tato technologie odvozena z televizního průmyslu. Naproti tomu v digitálním systému se obraz skládá z čtvercových obrazových bodů tzv. pixelů. Čím vyšší rozlišení tím kvalitnější obraz získáme, což se týká především ostrosti obrazu a zobrazení detailů. Rozlišení můžeme dělit na několik typů. V Evropě se používá standard PAL ( Phase Alternating Line - řádka se střídavou fází ), jenž má rozlišení 576 řádků a používá obnovovací frekvenci 50 prokládaných polí za sekundu nebo 25 plných snímků za sekundu. Nově se tento standard označuje jako 576i50 kde "i" znamená prokládané skenování. V Severní Americe a Japonsku je používán standard typu NTSC ( National Television System Committee - Národní normalizační úřad pro televizní vysílání ), který má rozlišení 480 řádků a používá obnovovací frekvenci 60 prokládaných polí za sekundu nebo 30 plných snímků za sekundu. Nově se tento standard označuje jako 480i60. Oba tyto standardy pocházejí z televizního průmyslu a u obou je celkové množství informací za sekundu stejné. Digitalizováním analogového videa je maximální počet bodů, které můžou být vytvořeny, založeno na počtu TV řádků pro digitalizaci. U NTSC standardu je maximální velikost digitalizovaného obrazu 720 × 480 pixelů. U standardu PAL je maximální velikost obrazu 720 × 576 pixelů. Nejčastější používané rozlišení je 704 × 576 PAL a  $704 \times 480$  NTSC. [\[10\]](#page-65-1)

Další avšak novější standard VGA ( Video Graphics Array - grafické videopole ) je rozlišení odvozené z počítačového průmyslu. Rozlišení je definováno jako 640×480 pixelů. V tabulce [2.2](#page-26-0) jsou uvedeny různé VGA formáty. VGA rozlišení je obvykle vhodnější pro síťové kamery, protože video se zobrazuje ve většině případů na obrazovce počítače s rozlišením VGA nebo jeho násobku. [\[10\]](#page-65-1)

| formát       | rozlišení         |
|--------------|-------------------|
| $QVGA$ (SIF) | $320 \times 240$  |
| VGA          | $640 \times 480$  |
| SVGA         | $800 \times 600$  |
| XVGA         | $1024 \times 768$ |
| 4x VGA       | $1280 \times 960$ |

<span id="page-26-0"></span>Tab. 2.2: VGA rozlišení [\[10\]](#page-65-1)

U lepších síťových kamer, které nabízejí megapixelové rozlišení a používají megapixelový senzor, je obraz složen z jednoho miliónu a více obrazových bodů. Více pixelů znamená lepší a kvalitnější obraz, což umožňuje zobrazit více informací. V tabulce [2.3](#page-26-1) můžeme vidět různé megapixelové formáty. [\[10\]](#page-65-1)

formát megapixely rozlišení SXGA 1.3  $1280 \times 1024$  $SKGA + (EXGA)$  | 1.4 | 1400 × 1050 UXGA  $1.9$   $1600 \times 1200$ WUXGA | 2.3 |  $1920 \times 1200$ QXGA  $3.1$   $2048 \times 1536$ WQXGA  $|$  4.1  $|$  2560  $\times$  1600

QSXGA  $5.2$   $2560 \times 2048$ 

<span id="page-26-1"></span>Tab. 2.3: Megapixelové formáty [\[10\]](#page-65-1)

Rozlišení HDTV ( High-Definition Television - televize s vysokým rozlišením ), je novější digitální standard, jenž je v případě videa schopen zajistit minimálně 720p kde "p" znamená progresivně nebo 1080i kde "i" znamená prokládaně, aktivní video linky v poměru stran 4:3 a alespoň 540p/810i s poměrem stran 16:9. Video v HDTV rozlišení obsahuje mnohem více detailů, protože počet pixelů je vetší. Seznam základních rozměrů HDTV standardů pro evropské vysílání tabulka [2.4](#page-27-1) a v NTSC zemích tabulka [2.5.](#page-27-2) [\[10\]](#page-65-1)

| rozlišení          | poměr stran | skenování   | snímková frekvence       | popis              |
|--------------------|-------------|-------------|--------------------------|--------------------|
|                    |             |             | $(\text{fps}/\text{Hz})$ |                    |
| $1280 \times 720$  | 16:9        | progresivní | 50                       | 720p <sub>50</sub> |
| $1920 \times 1080$ | 16:9        | prokládané  | 25a                      | 1080i50            |
| $1920 \times 1080$ | 16:9        | progresivní | 25                       | 1080p25            |
| $1920 \times 1080$ | 16:9        | progresivní | 50                       | 1080p50            |

<span id="page-27-1"></span>Tab. 2.4: Základní velikosti HDTV obrazu v Evropě [\[10\]](#page-65-1)

<span id="page-27-2"></span>Tab. 2.5: Základní velikosti HDTV obrazu v NTSC zemích [\[10\]](#page-65-1)

| rozlišení          | poměr stran | skenování   | snímková frekvence       | popis   |
|--------------------|-------------|-------------|--------------------------|---------|
|                    |             |             | $(\text{fps}/\text{Hz})$ |         |
| $1280 \times 720$  | 16:9        | progresivní | 60                       | 720p60  |
| $1920 \times 1080$ | 16:9        | prokládané  | 30a                      | 1080i30 |
| $1920 \times 1080$ | 16:9        | progresivní | 30                       | 1080p30 |
| $1920 \times 1080$ | 16:9        | progresivní | 60                       | 1080p60 |

Typ snímacího čipu – Snímací čip je polovodičový prvek, který obsahuje světlocitlivé body ( pixely ). Rozlišení kamery je tedy dáno velikostí snímače, počtem světlocitlivých buněk a jejich velikostí. Nejpoužívanější dvě technologie jsou CCD a CMOS. Stále platí, že CCD čipy nabízejí lepší citlivost a vytvářejí menší zkreslení než snímače CMOS. Vyšší citlivost se projevuje kvalitnějším obrazem při menší úrovni osvětlení. Jelikož snímací čipy dokážou množství světla interpretovat jen jako odstíny šedi od bílé k černé, používají se různé barevné filtry, jako například RGB ( red, green, blue ) Bayerovo pole nebo CMYG ( Cyan, magneta, yellow, green ) barevné pole. Na obr. [2.8](#page-27-0) můžeme vidět různé formáty snímacích čipů. [\[10\]](#page-65-1)

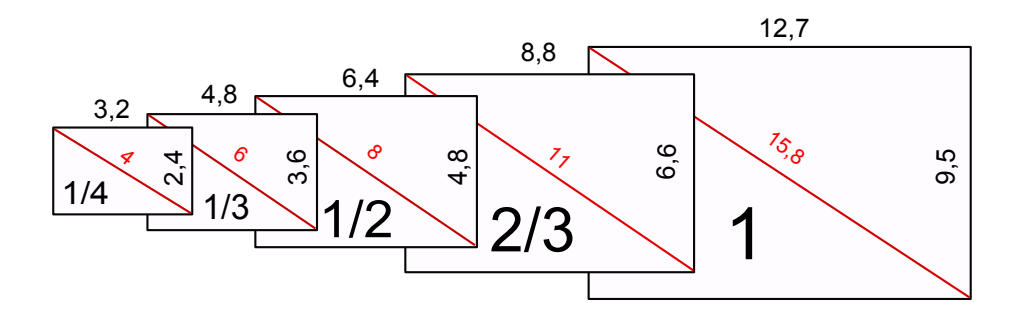

<span id="page-27-0"></span>Obr. 2.8: Rozměry snímacích čipů v mm a poměr stran 4:3 [\[2\]](#page-65-3)

• CCD snímače – U CCD ( Charge Coupled Device ) snímače je každý náboj přenášen skrz velmi omezený počet výstupních uzlů, kde jsou náboje převedeny na napěťové úrovně do vyrovnávací paměti a poslány pryč čipem jako analogový signál. Signál je zesílen a poté převeden na soubor čísel pomocí A/D převodníku mimo senzor. Tím, že CCD nemá vestavěné zesilovače a A/D převodníky, většinu úkolů plní mimo snímací část, a tak se můžou všechny pixely snímače věnovat zachytávání světla a tím je výkon a kvalita obrazu velmi dobrá. CCD technologie je poměrně nákladná a snímače potřebují k činnosti několik různých napájecích napětí. Nevýhodou je tedy vyšší spotřeba energie a to oproti CMOS až stonásobně. CCD snímací čip vidíme na obr. [2.9.](#page-28-0) [\[10\]](#page-65-1)

<span id="page-28-0"></span>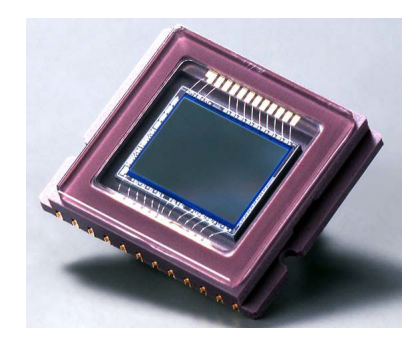

Obr. 2.9: [CCD snímací čip \[20\]](http://www.hightech-edge.com/wp-content/uploads/ccd-sensor1.jpg)

• CMOS snímače – CMOS ( Complementary Metal-Oxide Semiconductor ) umožňuje vyšší hustotu prvků na čipu, a tak je tato technologie založena na integraci snímacího senzoru s A/D převodníky a zesilovači do jednoho čipu. Senzory CMOS tedy již poskytují digitalizovaný signál, což umožňuje zjednodušení konstrukce kamery. CMOS snímače mají také více funkcí, nižší ztrátový výkon a k činnosti jim stačí jedno napájecí napětí a proto je také výhodou nízká spotřeba energie. CMOS snímací čip můžeme vidět na obr. [2.10.](#page-28-1) [\[10\]](#page-65-1)

<span id="page-28-1"></span>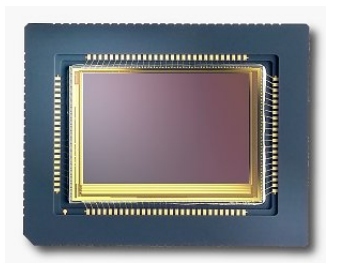

Obr. 2.10: [CMOS snímací čip\[20\]](http://www.hightech-edge.com/wp-content/uploads/cmos.jpg)

IR přisvícení – V případech, kdy chceme provozovat kameru 24 hodin denně, tedy i za naprosté tmy, je nutné použít IR přisvícení. To může být vestavěno již v pouzdře kamery nebo jako přídavné svítidlo a je tvořeno speciálními infra LED diodami, jenž emitují světlo, které je pro člověka neviditelné, ale je velmi dobře viditelné pro snímací čipy kamer. IR přisvíceni se zpravidla automaticky zapíná při snížení okolního osvětlení pod úroveň potřebnou pro kvalitní zobrazení bez IR přisvícení. Při použití IR přisvícení obraz z barevné kamery obecně ztrácí svou barevnou složku a vypadá pak spíše jako obraz černobílý. IR osvětlovače můžou produkovat světlo na nízké vlnové délce 850 nm, které je za úplné tmy pro lidské oko viditelné jako slabý červený odstín. K dispozici jsou i IR osvětlovače s vyšší vlnovou délkou 950 nm, jejich nevýhodou je však podstatně kratší dosah osvětlení. Dále se osvětlovače liší úhlem osvětlení, který může být například 20, 30 nebo 60 stupňů. Čím je však úhel širší, tím bývá zpravidla kratší dosah osvětlení. Dosah IR přísvitu většinou bývá od 10 do 100 metrů. IR reflektor můžeme vidět na obr. [2.11.](#page-29-0) [\[10\]](#page-65-1)

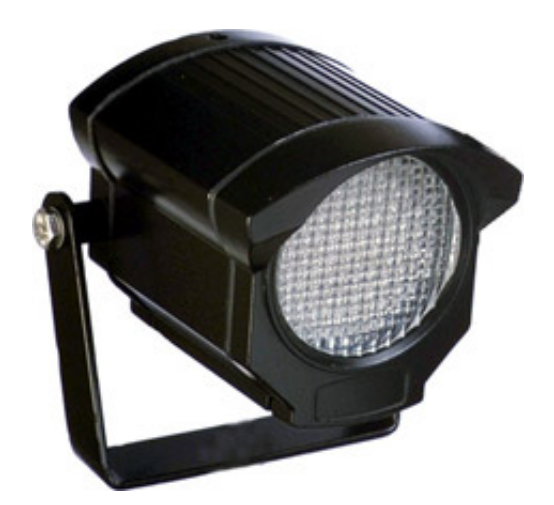

Obr. 2.11: [IR reflektor \[17\]](http://www.canex.sk/file/images/prislusenstvo_obrazky/detail/REFLEKTORY.jpg)

<span id="page-29-0"></span>napájení kamer – Na výběr máme několik možností, první je tzv. PoE ( Power over Ethernet - standard IEEE 802.3af ), což je napájení po datovém síťovém kabelu. Další možnosti jsou použít 12 V DC napájení, střídavé nízko-voltové 24 V AC napájení a nebo 230 V AC napájení pomocí elektrického vedení. Dvojí napájení ( Dual Voltage ) je funkce, která umožňuje připojení jak 24 V AC tak 12 V DC. Kamera pak sama rozezná připojené napětí a přepne si na správný napájecí blok. [\[5\]](#page-65-12)

### <span id="page-30-0"></span>2.1.5 Kamery a jejich funkce

Automatické vyrovnání bílé – AWB ( Auto White Balance ) je funkce, která mění vyváženost barev obrazu a to pomocí úpravy poměru barevných složek videosignálu během změny barevného odstínu osvětlení scény. [\[9\]](#page-65-10)

Automatická elektronická závěrka – AES (Automatic Electronic Shutter) dynamicky mění rychlost obrazového senzoru v závislosti na osvětlení scény, pokud je scéna tmavá, rychlost se zpomaluje a naopak. [\[7\]](#page-65-2)

Automatické nastavení zesílení – AGC ( Automatic Gain Control ) je elektronický obvod, který udržuje konstantní úroveň výstupního signálu. Při menším osvětlení se automaticky zvětší zesílení a tím i citlivost kamer, ale je to nejčastěji na úkor odstupu signál/šum. [\[9\]](#page-65-10)

Redukce šumu – DNR ( Digital Noise Reduction ) tato funkce využívá speciální adaptivní redukční filtr, který efektivně odstraňuje šum z obrazového záznamu, a tím umožňuje získávat kvalitnější a čistší záznam. V případě použití funkce AGC tak nedochází k značnému zašumění obrazu. [\[7\]](#page-65-2)

Kompenzace vlivu protisvětla – BLC ( Back Light Compensation ) funkce, která eliminuje silné zdroje protisvětla na snímané scéně tak, aby byly vidět i tmavé části obrazu. Zdroje světla zůstávají obvykle přesvětlené a zájmové objekty umístěné v poli, pro které je funkce BLC určena, budou více kontrastní. [\[7\]](#page-65-2)

Široký dynamický rozsah – WDR ( Wide Dynamic Range ) Tato technologie umožňuje zobrazit detailně i tmavé části obrazu a to bez saturace světlejších částí. Funkce WDR mění limit počtu zón obrazu, a proto je barevný obraz jasnější než při použití BLC. Funkce kombinuje dva snímky, s vysokou rychlostí závěrky pro jasné části obrazu a pomalejší rychlost závěrky pro tmavší část obrazu, do jednoho složeného obrazu. [\[7\]](#page-65-2)

Detekce pohybu – VMD ( Video Motion Detection ) Tato funkce pracuje na principu umísťování detekčních okének do obrazu. V případě, že je v tomto okénku zachycen pohyb, dochází ke změně obrazu a ta vyvolá předem nastavenou akci např. spuštění alarmu a záznamu. [\[7\]](#page-65-2)

Maskování privátních zón – ( Privacy Zone Masking ) Tato funkce umožňuje umístit do obrazu až několik neprůhledných polí, která chrání soukromí. [\[7\]](#page-65-2)

### <span id="page-31-0"></span>2.2 Objektiv

Objektiv je přídavná součást kamery, která hraje důležitou roli v kvalitě obrazu. Objektiv je tvořen soustavou několika čoček. U některých kamer už je vestavěný a u některých není, a tak musíme kameru doplnit vhodným objektivem, který bude mít požadované vlastnosti pro dané prostředí. Objektiv má několik důležitých funkcí, které mají vliv na výsledný obraz. Jsou to:

- definování zorného pole určuje kolik scény a úrovně detailů bude zachyceno,
- kontroluje množství světla procházejícího k obrazovému snímači,
- zaostření pomocí úpravy nastavení prvků uvnitř čočky nebo vzdáleností mezi objektivem a obrazovým senzorem. [\[10\]](#page-65-1)

Existují tři hlavní typy objektivů:

- Fixní objektiv u tohoto typu objektivu je k dispozici pouze jeden úhel pohledu, protože ohnisková vzdálenost je pevně stanovena,
- Varifokální objektiv tento typ objektivu nabízí proměnlivou ohniskovou vzdálenost. Zaostření se mění při změně ohniska. Kamera se zpravidla umístí na své místo, nastaví se zaostření na potřebnou vzdálenost a objektiv se proti rozostření zaaretuje šroubkem. Na obr. [2.12](#page-31-1) vidíme varifokální a fixní objektiv,
- Zoom objektiv poskytuje také proměnlivou ohniskovou vzdálenost, ale při změně ohniska nemění zaostření objektu na rozdíl od varifokálního objektivu. Umožňuje změnou ohniska opticky přiblížit nebo vzdálit snímaný objekt. [\[10\]](#page-65-1)

<span id="page-31-1"></span>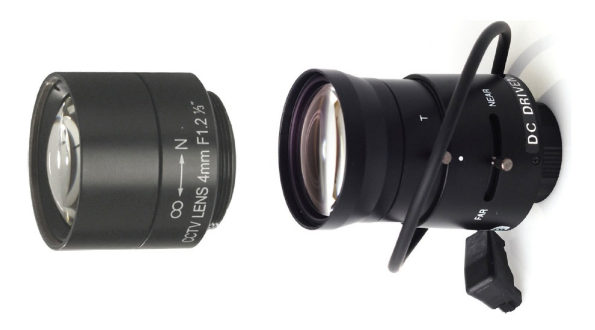

Obr. 2.12: Vlevo fixní a vpravo varifokální objektiv [\[10\]](#page-65-1)

#### <span id="page-32-0"></span>2.2.1 Parametry objektivů

Ohnisková vzdálenost – Je to vzdálenost mezi středem čočky a rovinou, na kterou jsou zaostřeny objektivem soustředěné paprsky (kde se protínají všechny přímky, které projdou čočkou). Souvisí s ní horizontální úhel záběru (vodorovný zobrazovací úhel kamery) a přiblížení nebo vzdálení snímaného objektu. [\[10\]](#page-65-1)

Clona – Mechanismus, který má otvor, jehož velikost se může podle potřeby měnit, jenž reguluje množství světla procházejícího objektivem. Reguluje tak množství světla, které dopadá na obrazový snímač. Velikost clony se udává pomocí clonového čísla. Clonu spočítáme pomocí následujícího vzorce:

#### $F =$ ohnisková vzdálenost / průměr otvoru clony. [\[2\]](#page-65-3)

Clona ovlivňuje nejen jas obrazu, ale i hloubku ostrosti. Podobnou funkci jako clona má oční zornička lidského oka. U objektivů je někdy zaměňována velikost otvoru clony a velikost clonového čísla. Čím větší velikost otvoru clony tím menší clonové číslo a naopak. Čím větší clonové číslo a menší otvor tím větší hloubka ostrosti a naopak. Podle typu použité clony se objektivy dělí na objektivy s pevnou clonou, které jsou určené do prostor, kde se příliš nemění světelné podmínky. Dále objektivy s ručně nastavitelnou clonou a objektivy s automaticky se měnící clonou ( Autoiris – AI ). Tento typ objektivu se užívá v případech, kdy již není možné velmi silné osvětlení objektivu vykompenzovat automatickou regulací závěrky. Existují dva typy elektricky řízené clony a to starší Video Drive ( VD ) a novější Direct Control ( DC ). Objektivy Video Drive jsou vybaveny videozesilovačem/převodníkem videosignálu na řídící napětí pro řízení clony. Novější objektivy Direct Control tento zesilovač/převodník nemají, proto ho musí obsahovat vybraná kamera ( kamera s možností připojení DC objektivu ). Přepínačem na kameře je pak nutné zvolit typ řízení ( DC/VD ) podle použitého objektivu. [\[9\]](#page-65-10)

Hloubka ostrosti – vyjadřuje rozdíl vzdálenosti nejbližšího a nejvzdálenějšího předmětu, které se na výsledné fotografii ještě lidskému oku jeví jako ostré. Závisí na několika faktorech: na cloně, ohniskové vzdálenosti a vzdálenosti předmětu. [\[10\]](#page-65-1)

Optický a digitální zoom – Optický zoom podobně jako dalekohled přibližuje danou scénu pomocí soustavy čoček, kdy se mění ohnisková vzdálenost v objektivu. Snímek přiblížený optickým zoomem zachová svoji kvalitu i po oddálení či přiblížení obrazu. U digitálního zoomu se však obraz zvětší na úkor kvality. [\[9\]](#page-65-10)

#### <span id="page-33-0"></span>2.2.2 Upevnění objektivu ke kameře

K dispozici máme dva hlavní standardy upevnění objektivu ke kameře. Oba mají 1-palcový závit a vypadají stejně. Rozdíl je však ve vzdálenosti od kamery k snímacímu čipu při montáži na kameru viz obr. [2.13.](#page-33-2) [\[10\]](#page-65-1)

- CS-mount vzdálenost mezi snímačem a objektivem je 12,5 mm,
- C-mount vzdálenost mezi snímačem a objektivem je 17,5 mm. 5-mm tvoří redukční kroužek C/CS, může sloužit k převodu z C-mount na CS-mount. [\[10\]](#page-65-1)

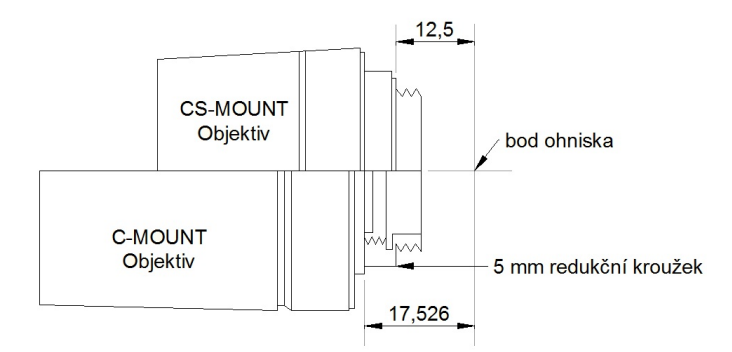

<span id="page-33-2"></span>Obr. 2.13: [Upevnění objektivu na kameru \[24\]](http://www.soest.cn/upload//8.jpg)

#### <span id="page-33-1"></span>2.2.3 Odpovídající objektiv vzhledem k formátu senzoru

Snímací čipy jsou vyráběny v různých velikostech a čočky tak, aby k těmto velikostem seděly. Například čočka pro 1/2 palcový senzor bude spolupracovat se senzory o velikosti 1/2, 1/3 nebo 1/4 palce, ale ne již se senzorem 2/3 palce. Je-li totiž čočka vyrobena pro menší snímač, než který je uvnitř kamery, bude mít obraz černé rohy. Pokud bude naopak čočka vyrobena pro větší snímač, bude obraz mít menší zorné pole, protože část informcí se ztratí mimo snímač viz obr. [2.14.](#page-33-3) [\[10\]](#page-65-1)

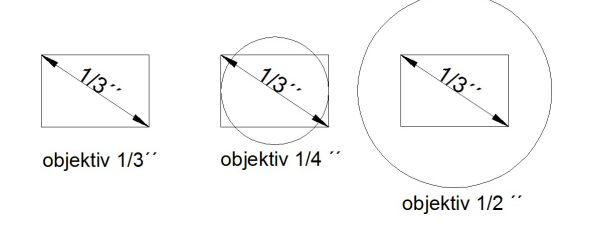

<span id="page-33-3"></span>Obr. 2.14: Příklad nasazení různých velikostí objektivu k 1/3"senzoru [\[10\]](#page-65-1)

### <span id="page-34-0"></span>2.3 Záznamové zařízení

U kamerového systému CCTV se ke zpracování obrazu obvykle používají záznamová zařízení připojená k monitoru. Tato zařízení uchovávají záznam z kamer a slouží také k možnosti pozdějšího přehrávání a zobrazení situací. Dříve se používaly záznamová zařízení typu VCR a TLR ( Time-Laps pomaloběžné videorekordéry ) s video-přepínači, jenž většinou zaznamenávaly obraz na VHS kazety. Tento typ se dnes prakticky nepoužívá, jelikož je již zastaralý. Existují tři druhy moderních záznamových zařízení. Jedná se o DVR, NVR ( Network Video Recorder – síťová záznamová zařízení ) a záznamové karty do PC, jejichž použití, spolehlivost a funkce je však omezena druhem a konfigurací daného PC. [\[4\]](#page-65-9) U záznamových zařízení je délka nahrávání ovlivněna nejen kvalitou záznamu, rychlostí, ale také zvoleným kompresním formátem. V závislosti, jak šli v čase po sobě viz obr. [2.15](#page-34-1) typy kompresních formátů:

- JPEG,
- M-JPEG,
- JPEG 2000,
- M-JPEG 2000,
- H.261, H.263, H.264,
- $\bullet$  MPEG-1, MPEG-2, MPEG-4,
- MPEG-7, MPEG-21. [\[10\]](#page-65-1)

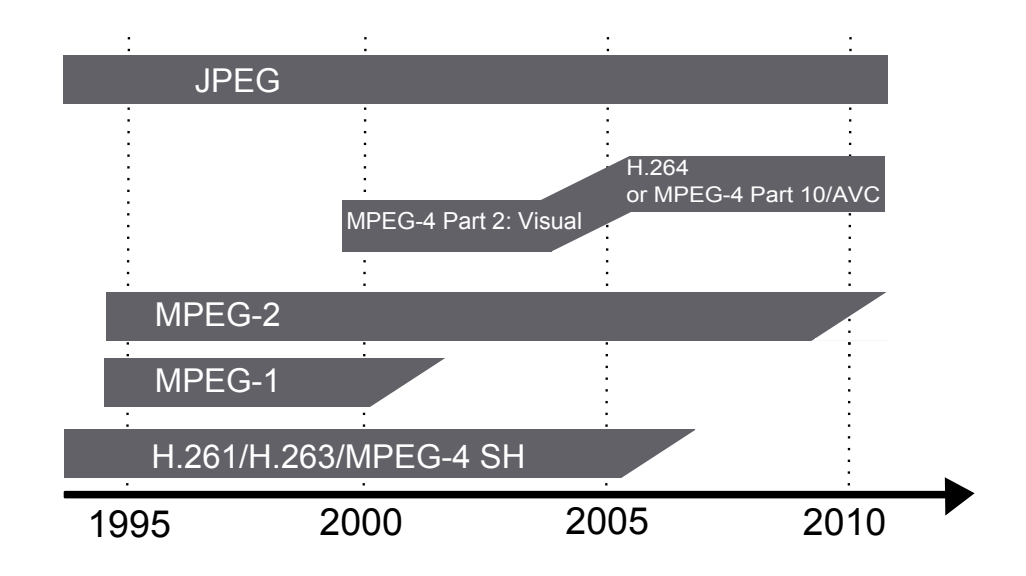

<span id="page-34-1"></span>Obr. 2.15: Kompresní formáty jak šli v čase [\[10\]](#page-65-1)

### <span id="page-35-0"></span>2.3.1 DVR záznamové zařízení

Nejrozšířenějším typem záznamového zařízení jsou digitální videorekordéry DVR, které se používají k záznamu analogového obrazu pořízeného pomocí CCTV kamer. Avšak v poslední době se stále více využívají i takzvané hybridní rekordéry, jenž umí uchovat záznam z digitálních i analogových kamer. U digitálních videorekordérů DVR je záznam uchován na pevný počítačový disk či více disků, které jdou do rekordéru doplnit, a tím lze zvýšit kapacitu a dosáhnout delší doby záznamu. Navíc je možné přehrávat záznam bez přerušení nahrávání. DVR záznamová zařízení dokáží zaznamenat i obraz z více kamer najednou tzv. multiplexní režim. Většinou se jedná o záznam ze 4, 8, popř. 16 kamer, avšak nejsou výjimkou ani zařízení pro více kamer. Pouhé zaznamenávání obrazu z CCTV kamer není jedinou funkcí DVR rekordérů, umí i při ukládání záznamu na pevný disk opatřit záznam časovou stopou, díky čemuž je snadné záznam rychle vyhledat, přehrávat nebo přetáčet. Záznam lze také exportovat na jiné médium. Další chytrou funkcí je detekce pohybu, díky které začne být záznam nahráván až ve chvíli, kdy se v zájmové scéně něco děje. Díky tomu není disk zaplněn zbytečnými záznamy. Dále je většina rekordérů vybavena síťovou kartou pro připojení k lokální počítačové síti s přístupem k internetu. Co se týče ostatních funkcí existují ještě možnosti jako záznam zvuku, použití ovládacích vstupů a výstupů, ovládání otočných PTZ kamer, zasílání varovných emailů, zálohování záznamu na externí datové úložiště a mnohé jiné. [\[4\]](#page-65-9) Ukázka DVR záznamového zařízení viz obr. [2.16.](#page-35-1)

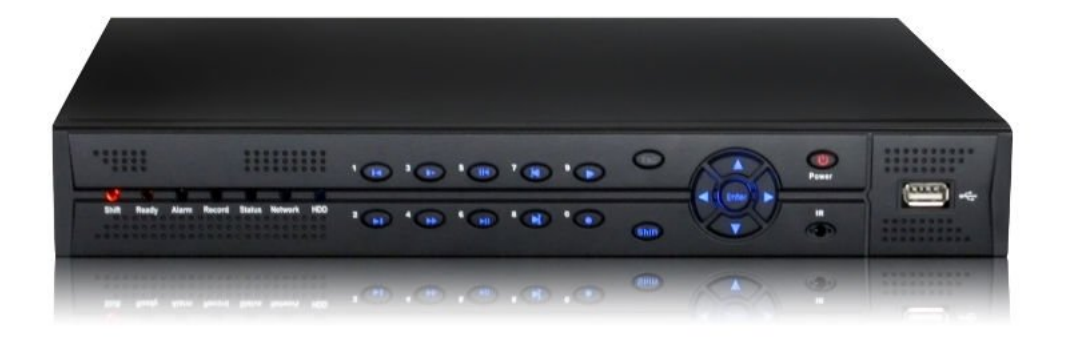

<span id="page-35-1"></span>Obr. 2.16: [Příklad DVR záznamového zařízení \[14\]](http://i01.i.aliimg.com/photo/v0/332443717/CCTV_stand_alone_DVR_5016C_S.jpg)

#### <span id="page-36-0"></span>2.3.2 NVR záznamové zařízení

NVR ( Network Video Recorder ) jsou síťová záznamová zařízení, která zaznamenávají digitální obraz z IP kamer a ten pak ukládají na pevný disk. Obvykle jsou umístěny samostatně mimo místo monitoringu a připojeny k počítačové síti. Slouží tedy jako datové úložiště. Komunikace s kamerami probíhá pomocí IP adres, tím pádem může být monitoring systému prováděn z kteréhokoli počítače připojeného do sítě. Funkce, kterými NVR rekordéry disponují jsou podobné jako u DVR a tyto rekordéry mohou být taktéž dodávány v konfiguracích pro 4, 8, 16, 24, 32, 48 a 64 IP kamer. [\[4\]](#page-65-9)

#### <span id="page-36-1"></span>2.3.3 PC monitorovací a záznamové karty

V případě, že chceme zaznamenat obraz z kamer na pevný disk počítače, můžeme využít buď PC karty, které se vkládají do slotu PCI uvnitř počítače, nebo externí převodníky AV/USB. Obraz můžeme nejen zobrazit na monitoru a uložit na harddisk, ale také střežený prostor sledovat na dálku z jiného počítače. A to buď pomocí speciálního softwaru nebo přes webové rozhraní, v kterém je tento software již vestavěný. [\[9\]](#page-65-10)

### <span id="page-36-2"></span>2.4 Zobrazovací zařízení

K zobrazení snímané scény používáme monitory nebo televize. Ty často bývají považovány za méně důležitou investici a součást kamerového systému ve srovnání s ostatními částmi. Nicméně je jasné, že pokud nebude monitor stejné nebo lepší kvality než kamera, bude celková kvalita systému nižší. Proto by jsme měli věnovat výběru monitoru stejnou pozornost jako výběru kamer. Hlavními parametry jsou rozlišení, kontrast, úhlopříčka a obnovovací frekvence. Rozlišení se udává v TV řádcích nebo pixelech a úhlopříčka je udávána v palcích. Ve větších systémech se více uplatní větší monitory, které dokáží zobrazit více kamer najednou. Obnovovací frekvence je parametr, který udává kolikrát je monitor schopen překreslit zobrazované body na obrazovce. Z toho vyplývá, že čím vyšší hodnota je tím lépe. Ideální hodnota je kolem 75 – 85 Hz. Díky neustálému provozu jsou na CCTV monitory kladeny větší nároky. [\[3\]](#page-65-7)

#### <span id="page-37-0"></span>2.4.1 CRT monitory pro kamerové systémy

Obraz na monitoru vzniká pomocí vysílání tří elektronových paprsků ze tří elektronových děl, které jsou usměrňovány pomocí elektromagnetického pole vychylovacích cívek. Paprsky pak dopadají na stínítko ( což je vlastně součást vzduchoprázdné obrazovky ) potažené fosforem. Elektrony díky usměrnění dopadají přesně na určené místo, které se na určitou chvíli rozzáří. Ve své době se uplatňovaly tři typy stínítek ( masek ) – delta, štěrbinová a trinitron, přičemž nejkvalitnější obraz poskytovaly monitory typu trinitron. Mohly být barevné i černobílé. [\[3\]](#page-65-7) CRT monitor vidíme na obr. [2.17.](#page-37-2)

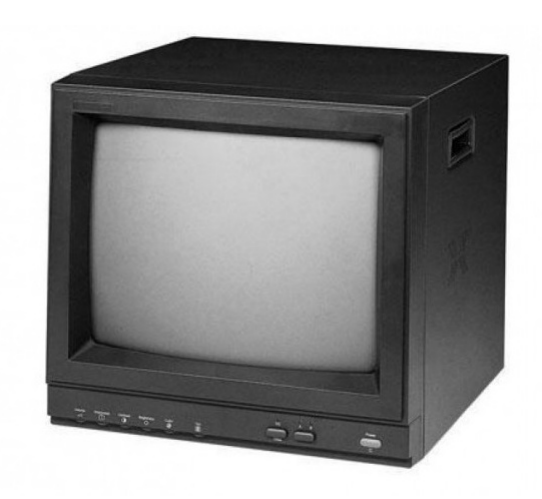

Obr. 2.17: [Průmyslový CRT CCTV monitor \[15\]](http://www.apmedia.sk/produkty/kamerove_systemy_-_cctv/monitory/crt_monitory_farebne/)

### <span id="page-37-2"></span><span id="page-37-1"></span>2.4.2 LCD monitory pro kamerové systémy

LCD ( Liquid Crystal Display ) je zkratka pro displeje z tekutých krystalů, což jsou organické látky, které pod napětím odrážejí světlo. LCD technologie byla představena již v roce 1970, ale dlouho nebyla ve kvalitě obrazu překonána. LCD displej se skládá z kapalné suspenze mezi dvěma skleněnými nebo plastovými panely. Krystaly jsou zde v přirozeném souladu, což umožňuje světlu procházet panelem. Při použití elektrického proudu krystaly změní orientaci a znemožní světlu průchod, takže oblast krystalu ztemní. V dnešní době jsou tyto monitory nejvíce používané a zcela tak nahradily klasické CRT monitory. [\[3\]](#page-65-7) LCD monitor vidíme na obr. [2.18.](#page-38-1)

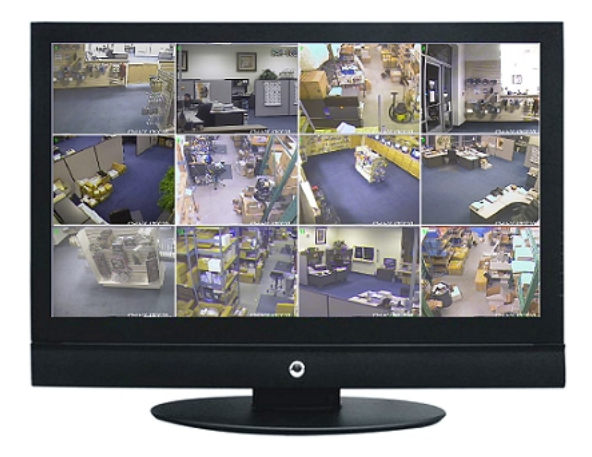

Obr. 2.18: [LCD monitor \[16\]](http://www.central-alarms.com/images/27TFTmonitor.jpg)

### <span id="page-38-1"></span><span id="page-38-0"></span>2.5 Přenosové média

Máme obraz z kamery, který se převede na elektronický signál a je pak posílán dál na přepínač, monitor, nebo záznamové zařízení. Tento signál se musí nějak dostat z bodu A do bodu B, a proto slouží nějaké přenosové médium. Nejběžnější média pro video a datové přenosy v CCTV jsou:

- koaxiální kabel,
- datový kroucený kabel,
- optický kabel,
- bezdrátový přenos,
- mikrovlnný přenos,
- infračervený přenos,
- telefonní linka,
- síť.  $[3]$

Běžný stíněný kabel je možné použít na kratší vzdálenosti. Na delší vzdálenosti přibližně do 300m je nutné použít koaxiální kabel s impedancí 75ohm. V případě ještě větších vzdáleností je nutné použít stáčené párové vodiče ( twist UTP ). U bezdrátových kamer se video ( audio ) signál přenáší bezdrátově a to na kmitočtu 2,4 GHz nebo 5,6 GHz. Přenos signálu z kamer je možný také pomocí počítačové sítě. K tomu je potřeba rekordér s vestavěným webovým serverem, samostatný webový video server,karta do PC nebo např. přijímač bezdrátové kamery s USB připojením. [\[9\]](#page-65-10)

Koaxiální kabel – Přenos pomocí koaxiálního kabelu je nejčastěji používaným způsobem přenosu analogového signálu pomocí metalického vedení. Je používán  $75 \Omega$ koaxiální kabel. Kvůli úbytku signálu a také kvůli náchylnosti k rušení okolním prostředím, je tato vzdálenost omezena na maximálně několik set metrů, pokud však nejsou použity další komponenty, které by dokázaly pomoci signál přenést na delší vzdálenosti. [\[4\]](#page-65-9)

Datový kroucený kabel - strukturovaná kabeláž – Jiný druh přenosu videosignálu po metalickém vedení je možný pomocí kabelu s kroucenými páry. Nejčastěji k tomu bývají využívané datové kabely UTP nebo STP. Opět jde o přenos analogového videosignálu. Na oba konce trasy jsou osazeny tzv. baluny, které slouží jako převodníky video signálu na twist ( kroucený pár ). Signál je možné takto převést na vzdálenost stovek až tisíce metrů, tedy podstatně dále než pomocí koaxiálních kabelů. Lze také přenášet více videosignálů po jednom kabelu. V tomto případě je pro každý video signál používán jeden kroucený pár. [\[4\]](#page-65-9)

Optická kabeláž – Podobným způsobem se videosignál přenáší i pomocí optické kabeláže. Na obou koncích trasy jsou osazeny převodníky pro přenos videosignálu po optickém vláknu. Tímto způsobem je možné videosignál přenášet na vzdálenost až několika kilometrů. Optická vlákna jsou stále více oblíbenější díky svým vynikajícím vlastnostem ( odolnost proti elektromagnetickým rušivým vlivům, vysoká přenosová rychlost, nevyzařuje rušivé signály do okolí ). Nevýhodou je vysoká cena a náročná montáž se servisem. [\[4\]](#page-65-9)

### <span id="page-39-0"></span>2.6 Kvadrátory, přepínače, multiplexory

Kvadrátory – Je to zařízení, které dokáže zobrazit na obrazovce monitoru až čtyři signály z kamer současně. Obraz je rozdělen na čtyři čtvrtiny a v každé z nich se zobrazuje obraz z jedné kamery. Zpravidla je také aktivována funkce cyklování kamer, kdy je zobrazen pouze obraz z jedné kamery, ale obrazy z jednotlivých kamer se střídají v určitých časových okamžicích. Kvadrátory oplývají i jinými funkcemi jako např. PIP ( obraz v obraze ), zoom, zmrazení obrazu, vložení data a času do obrazu. Kvadrátory také obsahují alarmové vstupy a výstupy, kterými je možné aktivovat záznamové zařízení, či jiné přístroje. [\[9\]](#page-65-10)

Přepínače – Patří ke starším zařízením, které dokázalo obraz z více kamer postupně přepínat, avšak zobrazen mohl být vždy pouze jeden. Přepínat kanály se dá buď ručně pomocí tlačítek nebo pomocí předem nastaveného časového intervalu, kdy se kanály samy od sebe cyklicky střídají. Můžou také obsahovat alarmové vstupy a výstupy. [\[7\]](#page-65-2)

multiplexory – Multiplexory jsou digitální zařízení na zpracování obrazu, která provádějí dělení video signálů na vstupu a vytvářejí tak dva druhy výstupu: jeden pro prohlížení a jeden pro nahrávání. Výstup pro sledování živého obrazu zobrazí všechny kamery na jedné obrazovce současně. To znamená, že pokud máme 9kanálový multiplexor s devíti kamerami, zobrazí se jako mozaika obrázků 3 × 3. Stejný koncept se vztahuje i na 4kanálové a 16kanálové multiplexory. U většiny multiplexorů lze vybrat i jen jednu kameru, která se zobrazí na celou obrazovku. Zatímco video výstup ukazuje jen tyto obrazy, multiplexor nahrává výstupy ze všech vybraných kamer. U simplexních multiplexerů se na záznamové zařízení nahrává obraz, který je právě prohlížen. U duplexních se nahrává obraz ze všech kamer bez ohledu na živé prohlížení. Příklad multiplexoru viz obr. [2.19.](#page-40-0) [\[7\]](#page-65-2)

<span id="page-40-0"></span>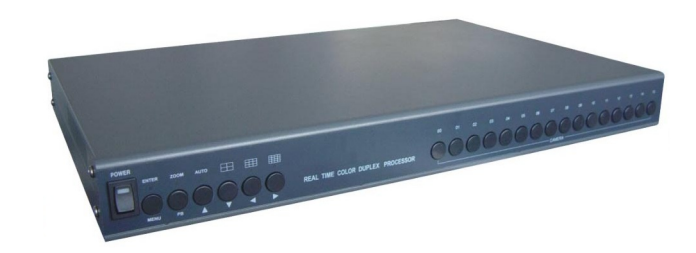

Obr. 2.19: [Příklad 16kanálového multiplexoru \[26\]](http://static.zoovy.com/img/deals2all/W980-H980-Bffffff/C/cp_1600.jpg)

### <span id="page-41-0"></span>3 NÁVRH LABORATORNÍ ÚLOHY

Moje představa je vytvořit úlohu, která bude pro studenty zajímavá a ve které sami zjistí, co dané zařízení umožňuje, a zároveň si ověří praktické i teoretické znalosti a naučí se něco, co jim bude v budoucnosti k užitku. Nejdůležitější je, aby se studenti nejdříve seznámili se systémem, zapojení kamer s PC a dalšími komponenty, vyznali se v menu a základních funkcích, které systém nabízí.

### <span id="page-41-1"></span>3.1 Volba použitých zařízení

Na výběr jsem měl k dispozici čtyři analogové kamery s DVR a web serverem, dále dvě IP kamery a NVR. Vzhledem k tomu, že na analogové kamery byla v dřívějších dobách jedna úloha již vytvořena, rozhodl jsem se pro volbu IP kamer, ke které byl k dispozici síťový videorekordér. Toto je plně digitální systém a také perspektivnější a modernější řešení s mnoha výhodami oproti systému ve staré úloze. Systém obsahuje tyto části:

- NUUO síťový video rekordér NVRmini 2 model NE-2020,
- IP kamera AXIS 207 a DOME IP kamera AXIS 216FD,
- Switch LINKSYS SRW208P,
- PC s příslušenstvím.

### <span id="page-41-2"></span>3.1.1 NUUO NVRmini 2 model NE-2020

NVRmini 2 je síťový video rekordér na bázi linuxového systému, což je dobré kvůli odolnosti proti nebezpečným virům. Systém je vhodný pro práci s IP kamerami a lze jej ovládat jak skrz internet a webové rozhraní tak přes nainstalovaný software na PC. Je založen na server-klient architektuře, která zajišťuje vysokou stabilitu, vynikající výkon pro nahrávání a výbornou kvalitu sledování. Umožňuje také připojení megapixelových kamer pro ještě lepší a kvalitnější obraz. Tento model nabízí připojení dvou IP kamer, avšak při zakoupení licence lze rozšířit až na čtyři IP kamery, a provádí se přímo v NVRmini 2. Dále možnost připojení UPS ( Uninterruptible Power Source – nepřerušitelný zdroj energie ) do USB portu slouží k ještě větší stabilitě systému. Také inteligentní video analýza, kdy je obsluha upozorněna na nežádoucí činnost v objektu, je velice užitečná a funkce jako detekce pohybu, cizí objekt v obraze, chybějící objekt, ztráta zaostření či zakrytí kamery, může včas zabránit nechtěné události. Díky zásuvným šuplíkům lze do zařízení vložit až dva HDD a využít raid úrovní. V našem případě jeden HDD o kapacitě 0,5 TB s raid úrovní 0. Souhrn všech parametrů viz tabulka [3.1.](#page-42-0) [\[11\]](#page-65-4)

| model                         | NVRmini 2 NE-2020                         |
|-------------------------------|-------------------------------------------|
| Počet kamer                   | $1$ až $2$                                |
| Možnost rozšíření počtu kamer | ano - na $4$                              |
| Počet HDD                     | $2\times$ SATA II                         |
| Maximální kapacita            | $1$ až $4$ TB                             |
| Raid Level                    | Raid $0, 1$                               |
| $I/O$ rozhraní                | $2\times$ USB 2.0 (pro UPS)               |
| LAN porty                     | $1\times$ Gigabit RJ-45                   |
| Teplota (pracovní)            | $0^{\circ}$ C až 40 $^{\circ}$ C          |
| Vlhkost (pracovní)            | $10\%$ až $85\%$                          |
| Kompresní formát              | MPEG-4, M-JPEG, H.264, MxPEG              |
|                               | (závisí na IP kameře)                     |
| Nahrávací rychlost            | 60 fps $/ 1.3$ Mpix                       |
| Maximální datový tok          | 40 Mbps                                   |
| Hmotnost                      | $2,12$ kg                                 |
| Rozměry                       | $140 \times 109.8 \times 219$ mm          |
| Napájení / odběr              | $100 - 240$ V $/ 40$ W                    |
| Typy nahrávání                | nepřetržité, podle plánovače,             |
|                               | na událost, na digitální $\rm I/O$        |
| Možnosti zobrazení            | živé zobrazení, PTZ ovládání,             |
|                               | vzdálený $I/O$ , snímek, multi-zobrazení, |
|                               | digitální PTZ, pokročilá E-mapa,          |
|                               | zobrazení datového toku                   |
| Audio a video nahrávání       | synchronizované nahrávání                 |
|                               | videozáznamu se zvukem                    |
| <b>POS</b>                    | živé zobrazení, nahrávání,                |
|                               | přehrávání a vyhledávání všech transakcí  |
| Automatické zálohování        | automatické zálohování videozáznamů       |
|                               | z předchozího dne na FTP                  |
| Chytré vyhledávání            | detekce pohybu, chybějící                 |
|                               | objekt, cizí objekt,                      |
|                               | ztráta zaostření, zakrytí kamery          |
| Vzdálený živý obraz           | připojení až 64 kamer současně            |

<span id="page-42-0"></span>Tab. 3.1: Technické parametry NVRmini 2 NE-2020 [\[11\]](#page-65-4)

NVRmini 2 je nejen po hardwarové stránce výborný, ale i po stránce softwarové a navíc jeho velká škála funkcí je v dnešní době velice užitečná a populární. Přehled vlastností systému NVRmini 2:

- Operační systém Linux Embedded,
- Podpora 33 výrobců a 930 modelů IP kamer,
- Podpora CMS a POS centrální monitorovací systém, pokladní systém,
- Podpora mobilních klientů iPhone, iPad, Android a Blackberry,
- Vysoká datová propustnost pro Mpix IP kamery,
- Podpora joysticků pro snadnější ovládání kamery,
- Server-klient architektura,
- Přístup pomocí Internet Exploreru (7 a novější),
- Uživatelsky příjemný online plánovač pro nastavení způsobu nahrávání,
- Podpora Mpix kamer a kompresního formátu H.264,
- Více stream profilů pro vzdáleného klienta,
- Podpora E-mapy s indikátorem zařízení,
- Snadná a rychlá instalace. [\[11\]](#page-65-4)

### Popis zařízení NVRmini 2 – přední a zadní část

<span id="page-43-0"></span>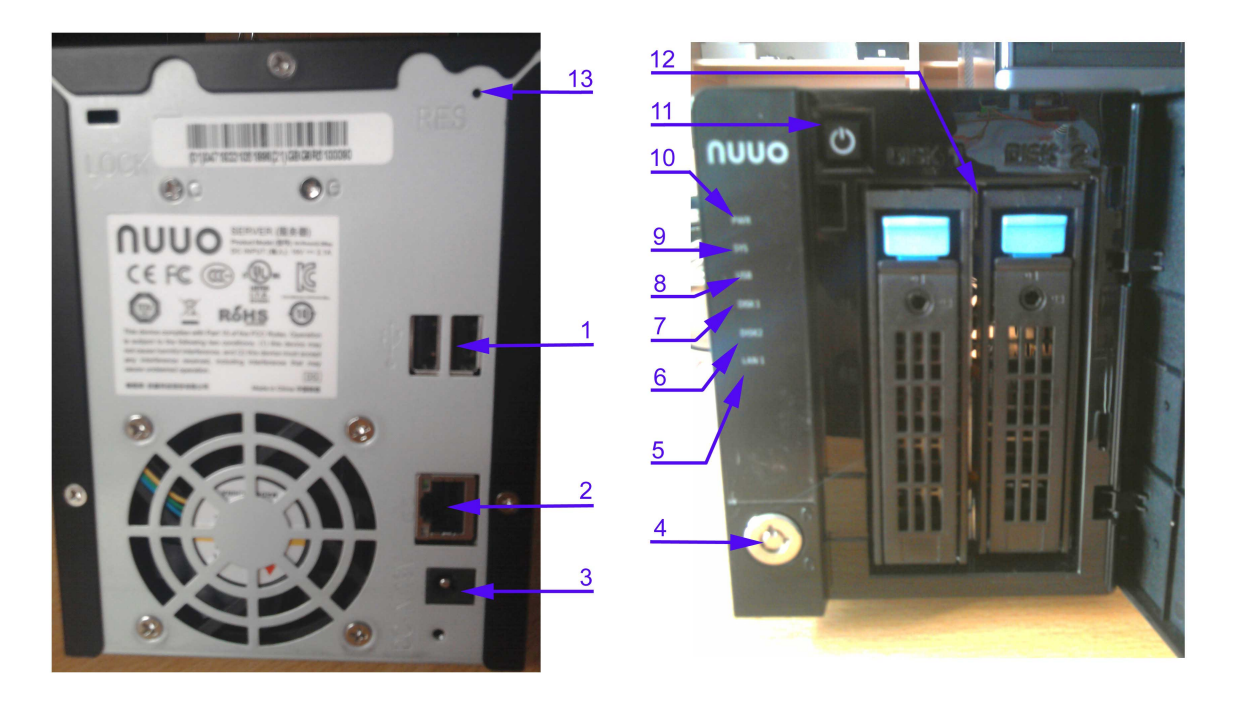

Obr. 3.1: Přední a zadní panel NVRmini 2

- 1. USB porty ( pro zapojení UPS, či flash disků ),
- 2. RJ45, síťové připojení,
- 3. připojení napájení,
- 4. zámek,
- 5. LAN1 Ethernet aktivita,
- 6. DISK2 DISK 2 status,
- 7. DISK1 DISK 1 status,
- 8. USB USB status,
- 9. SYS System status,
- 10. PWR POWER status,
- 11. ON/OFF,
- 12. zásuvné šuplíky pro HDD,
- 13. reset.

### <span id="page-44-0"></span>3.1.2 IP kamera AXIS 207

Digitální IP kamera AXIS 207 je typ kamery vhodný do vnitřních prostor a ve své třídě poskytuje výbornou kvalitu obrazu. Díky vestavěnému web serveru dokáže kamera komunikovat přes webové rozhraní po internetu, takže je možné kameru nastavovat a ovládat z jakéhokoliv místa s připojením k internetu. Výhodou je také zabudovaný mikrofon, což zvyšuje monitorovací možnosti. Podporuje možnost použití dvou kompresních formátů a to MPEG-4 a Motion JPEG. Přehled základních parametrů viz tabulka [3.2.](#page-44-1) [\[1\]](#page-65-5)

| Model                 | <b>AXIS 207</b>                     |  |  |  |  |
|-----------------------|-------------------------------------|--|--|--|--|
| Váha                  | 177 g včetně podstavce bez          |  |  |  |  |
|                       | napájecí přípojky                   |  |  |  |  |
| Obrazový senzor       | $1/4$ " progressive scan RGB CMOS   |  |  |  |  |
| Cočky typu            | 4.0 mm / F 2,0, fixed iris          |  |  |  |  |
| Světelná citlivost    | $1 - 10000$ lux                     |  |  |  |  |
| Komprese              | MPEG-4, Motion JPEG                 |  |  |  |  |
| Max rozlišení videa   | $640 \times 480$                    |  |  |  |  |
| Snímků za vteřinu     | Až 30 ve všech rozlišeních          |  |  |  |  |
| Alarmový vstup/výstup | 1/1                                 |  |  |  |  |
| Detekce pohybu        | Ano                                 |  |  |  |  |
| Power over Ethernet   | Ano, se splitterem                  |  |  |  |  |
| Ostatní               | Software ACE (Axis Camera Explorer) |  |  |  |  |

<span id="page-44-1"></span>Tab. 3.2: Technické parametry IP kamery AXIS 207 [\[1\]](#page-65-5)

IP kamera AXIS 207 a její vlastnosti:

- Souběžné streamy Motion JPEG a MPEG-4 umožňují optimalizovat kvalitu i propustnost,
- Vestavěný web server pro monitorovaní přes standardní prohlížeč,
- Nepřekonatelná kvalita obrazu i při 30 snímcích za sekundu ve VGA rozlišení,
- Skvělý obraz při špatných světelných podmínkách až do 1 lux,
- Web kamera má vestavěný mikrofon pro synchronizovaný obraz a zvuk,
- Progresivní skenování pro ostré video,
- Detekce pohybu v záběru a alarmové vstupy i výstupy. Web kamera je schopná poslat video záběry na email,
- Snadná instalace do sítě jak na Windows, tak na Macu pomocí UPnP nebo Bonjour a pomocí služby AXIS Internet Dynamic DNS nebo pomocí software pro Windows "AXIS IP Utility",
- Několik úrovní přístupu zajišťuje bezpečnost sítě,
- Komprese MPEG-4 s odhadem pohybu pro úsporu propustnosti
- Až 10 osob může ve stejnou dobu přistupovat přímo ke kameře v módu unicast. Neomezený počet uživatelů v módu multicast,
- Podporuje Packet Video, Quicktime, RealPlayer, Windows Media Player a řadu přehrávačů mobilních telefonů,
- Propracované aplikační rozhraní (API) integrace do různého softwaru. [\[1\]](#page-65-5)

 $\overline{6}$  $\overline{7}$  $\overline{8}$  $\overline{2}$ **AXIS**  $\overline{9}$ 7  $\overline{10}$  $\overline{11}$ 

Popis IP kamery AXIS 207 – popis přední a zadní strana

<span id="page-45-0"></span>Obr. 3.2: Popis IP kamery AXIS 207

- 1. mikrofón,
- 2. status indikátor ( vnější kruh ),
- 3. zaostřovací kruh,
- 4. připojení napájení,
- 5. RJ45, síťové připojení,
- 6. I/O port,
- 7. ID a sériové číslo produktu,
- 8. závit pro přidělání stojanu,
- 9. Indikátor stavu napájení,
- 10. Kontrolní tlačítko,
- 11. indikátor stavu sítě.

### <span id="page-46-0"></span>3.1.3 IP kamera AXIS 216FD

IP kamera AXIS 216FD je tzv. DOME kamera, která se upevňuje buď na zeď, nebo na strop a je k ní připevněna pomocí speciálních šroubků, aby nemohla být kýmkoliv odmontována. Kamera je vhodná do vnitřních prostor a díky speciálnímu průhlednému, ale matnému krytu, člověk hned nepozná, co kamera snímá a navíc tvoří ochrannou funkci. Hodí se do bank, škol, kanceláří, či obchodů. Základní parametry IP kamery AXIS 216FD viz tabulka [3.3.](#page-46-1) [\[1\]](#page-65-5)

| Model                 | AXIS 216FD                             |  |  |  |
|-----------------------|----------------------------------------|--|--|--|
| Váha                  | 425 g bez napěťové přípojky            |  |  |  |
| Obrazový senzor       | $1/4$ "Micron CMOS s progresivním      |  |  |  |
| Funguje v noci        | Ne                                     |  |  |  |
| Cočky typu            | Varifocal $2,8-10$ mm/F1,3 DC-iris     |  |  |  |
| Světelná citlivost    | 1 lux                                  |  |  |  |
| Komprese              | MPEG-4, Motion JPEG                    |  |  |  |
| Max rozlišení videa   | $640 \times 480$                       |  |  |  |
| Snímků za vteřinu     | Až 30 ve všech rozlišeních             |  |  |  |
| Alarmový vstup/výstup | 1/1                                    |  |  |  |
| Detekce pohybu        | Ano                                    |  |  |  |
| Power over Ethernet   | vestavěná podpora                      |  |  |  |
| Vyměnitelné čočky     | Ne                                     |  |  |  |
| Zabezpečení           | Více-úrovňová hesla, filtrování        |  |  |  |
|                       | IP adres, HTTPS šifrování, IEEE 802.1X |  |  |  |
| Ostatní               | Kryt odolný proti zásahu do kamery     |  |  |  |

<span id="page-46-1"></span>Tab. 3.3: Technické parametry IP kamery AXIS 216FD [\[1\]](#page-65-5)

Vlastnosti IP kamery AXIS 216FD:

- Skvělá kvalita obrazu díky progresivnímu skenování,
- 30 snímků/s v rozlišení  $640 \times 480$ ,
- Detekce pohybu v několika místech záběru nezávisle na sobě včetně zvláštního záznamu záběrů v případě alarmu,
- Síťové zabezpečení pomocí několika úrovní zaheslování, filtrování IP adres a HTTPS šifrování,
- Propracované aplikační rozhraní (API) pro integraci do softwaru,
- Kamery jsou vybaveny flash pamětí, do které lze nahrát vlastní aplikace. [\[1\]](#page-65-5)

Popis IP kamery AXIS 216FD – Přední a zadní strana

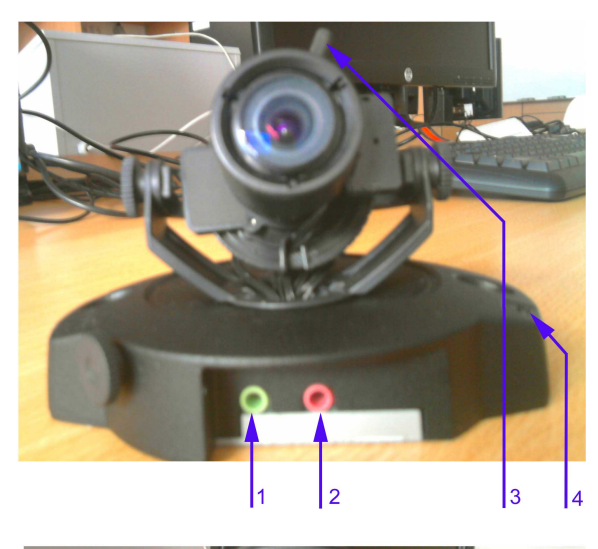

<span id="page-47-0"></span>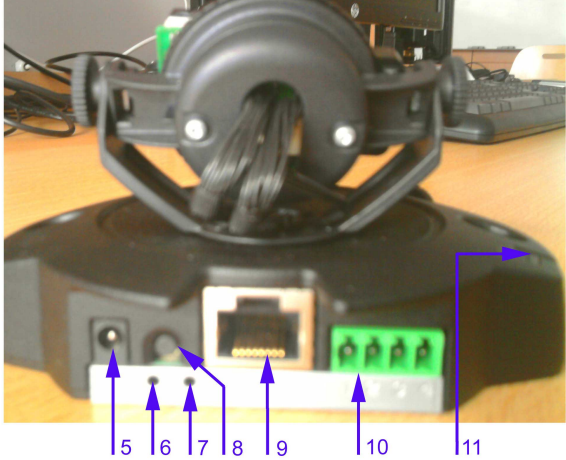

Obr. 3.3: Popis IP kamery AXIS 216FD

- 1. audio výstup,
- 2. audio vstup,
- 3. ovládací páčka pro zaostřování,
- 4. mikrofón,
- 5. připojení napájení,
- 6. indikátor stavu napájení,
- 7. indikátor stavu sítě,
- 8. kontrolní tlačítko,
- 9. RJ45, síťové připojení a PoE,
- 10. I/O porty.
- 11. status indikátor,

### <span id="page-48-0"></span>3.1.4 Switch LINKSYS SRW208P

Linksys SRW208P je switch, který je plně nastavitelný pomocí webového rozhraní WebView, což je intuitivní prostředí pro konfiguraci SRW208P, díky kterému se dají snadněji a bezpečněji nastavit sítě. SRW208P umožňuje gigabitovou rychlost a inteligentní zabezpečení sítě. K dispozici má osm portů (10/100 Mbps), které nabízejí moderní rozhraní pro servery, pracovní stanice či zálohovací stroje. Výhodou SRW208P je podpora standardu IEEE802.3af, který umožňuje napájení po síti tzv. PoE. Pro 4 zapojené zařízení je schopný poskytnout výkon až 15,4W na jeden port, nebo při 5 až 8 zařízení 7,8W na port. Porty disponují automatickým nastavením, kde kontrolní obvod pro napájení automaticky vyhledá a nastaví PoE pro koncové zařízení. Součástí jsou ochranné prvky napájecích okruhů stejně jako LED indikace napájení. V tabulce [3.4](#page-49-2) můžeme vidět základní technické parametry. [\[8\]](#page-65-6)

<span id="page-48-1"></span>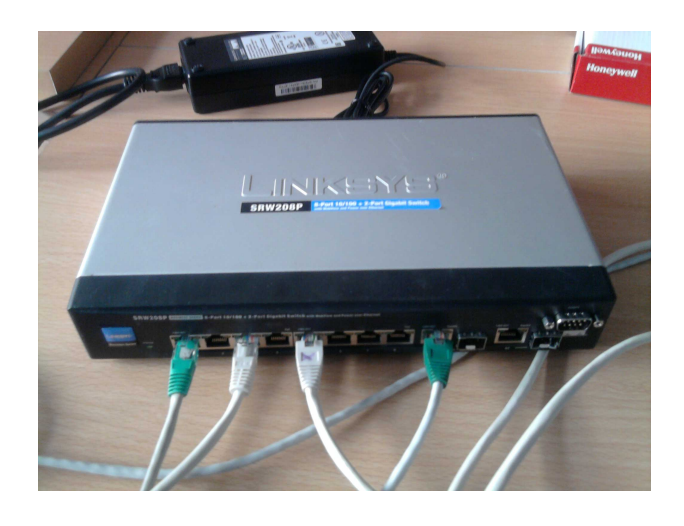

Obr. 3.4: Switch LINKSYS SRW208P

| Model                          | LINKSYS SRW208P                       |
|--------------------------------|---------------------------------------|
| Porty                          | $8\times10/100$ Mbps                  |
| $PoE - Napájení přes Ethernet$ | Model SRW208P (podpora 4 portů        |
|                                | při 15.4W/port nebo 8 portů při 7.8W  |
| Nastavení                      | přes WebView webové rozhraní          |
|                                | nebo přes console port                |
| Rozměry                        | $279 \times 45 \times 170 \text{ mm}$ |
| Váha.                          | 1 kg                                  |

<span id="page-49-2"></span>Tab. 3.4: Technické parametry Switche LINKSYS SRW208P [\[8\]](#page-65-6)

### <span id="page-49-0"></span>3.2 Zapojení a konfigurace systému

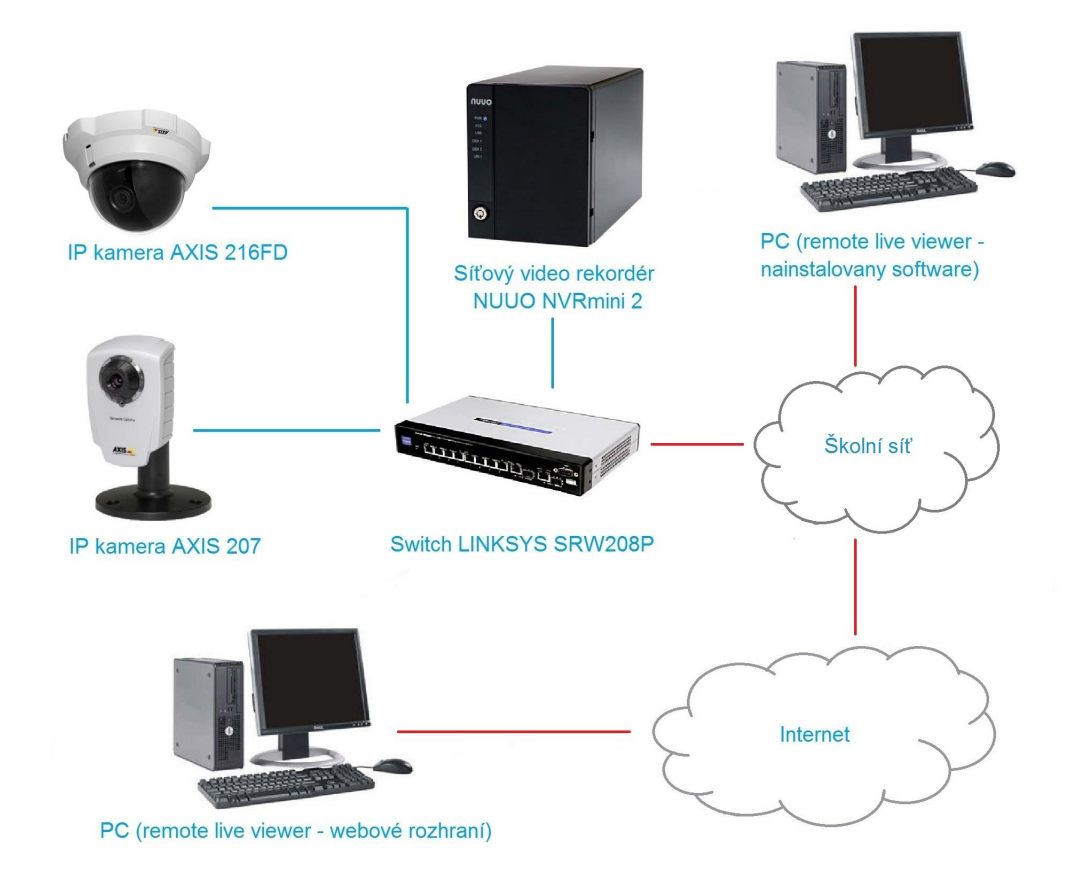

<span id="page-49-1"></span>Obr. 3.5: Zapojení plně digitálního kamerového systému

Systém zapojíme podle obrázku [3.5,](#page-49-1) a to pomocí klasického síťového kabelu zakončeného RJ45 konektorem. Nebudeme zapojovat červenou trasu, která značí cestu ve školní síti, ale jen část modrou znázorněnou na obrázku. Pro napájení kamer máme několik možností, buď klasicky přes adaptér do zásuvky, nebo přes PoE. IP kamera AXIS 207 podporuje PoE, avšak pouze se splittrem a proto ji zapojíme přes adaptér do zásuvky. IP kamera AXIS 216FD podporuje PoE přímo, a tak bude pro napájení i pro přenos dat stačit pouze síťový kabel. K NVRmini 2 a switchy LINKSYS také připojíme napájení.

#### <span id="page-50-0"></span>3.2.1 Instalace softwaru pro NVRmini 2

Poté co jsou všechna zařízení zapojena, otevřeme dvířka NVR a zapneme ho tlačítkem ON. Do mechaniky počítače vložíme instalační cd NVR a spustíme souborem setup.exe instalaci. Po instalaci najedeme v hlavní nabídce Start → programy  $\rightarrow$  NUUO NVRmini 2  $\rightarrow$  NUUO install wizard a spustime program pro konfiguraci NVR  $\rightarrow$ vybereme preferovaný jazyk češtinu a režim "pokročilý"  $\rightarrow$ v dalším okně chvíli počkáme a po načtení vybereme náš server model NE-2020 a klikneme na "Next". Zobrazí se nám výzva pro zadání hesla administrátora, zadáme heslo: ", vutbr $876$ " a potvrdíme  $OK \rightarrow$  dále se objeví síťové nastavení, kde zadáme jméno serveru ( mini2 2020 ) a získat síťové nastavení z externího DHCP serveru automaticky → nyní se zobrazila stránka pro vyhledávání kamer, dáme vyhledat a po chvilce se objeví připojené kamery v síti  $\rightarrow$  zadáme jakýkoliv název kamer, tak aby byly rozlišitelné a zadáme jméno: "root" a heslo: "root" pro obě kamery  $\rightarrow$  na další stránce vyplníme datum a čas a zaškrtneme aktualizaci na letní čas +1 hodina → další stránka nám umožňuje zasílání aktualizací pro NVRmini 2, potvrdíme a přejdeme na další stránku → na této stránce lze nastavit raid úrovně, ale jelikož máme k dispozici jen jeden HDD, tak musíme zvolit možnost "žádná"  $\rightarrow$  na poslední stránce dostaneme kompletní seznam nastavení a klikneme na dokončeno → nyní je server nainstalován a můžeme k němu přistupovat přes webové rozhraní.

#### <span id="page-50-1"></span>3.2.2 Praktická část lab. úlohy

Spuštění a přihlášení se do systému – Otevřete dvířka NVRmini 2 a zapněte ho, na počítači si pak spusťte Internet Explorer a napište do něj IP adresu NVRmini 2, která je "192.168.1.108". Zobrazí se úvodní obrazovka kde si vybereme preferovaný jazyk ( čeština ) a nastavíme uživatelské jméno: "admin", heslo: "admin" a klikneme na tlačítko přihlášení. Po úspěšném přihlášení se nám zobrazí hlavní menu webového rozhraní NVRmini 2. V levé části se nachází několik záložek. Postupně se seznámíme s možnostmi jednotlivých nastavení.

**Základní nastavení kamer** – v záložce "Nastavení kamery" lze přidávat IP kamery a konfigurovat jejich nastavení. Přepneme se na záložku "Hledat kameru" klikneme na tlačítko vyhledat  $\rightarrow$  po chvilce se zobrazí aktuálně dostupné kamery  $\rightarrow$  klikneme na černý křížek ( přidat kameru )  $\rightarrow$  zvolíme si název kamery např. "axis-dome" a zadáme jméno administrátora: "root", heslo: "root" a číslo kanálu → klikneme na tlačítko přidat → zobrazí se nám hlášení, že aktualizování kamery bylo úspěšné → klikneme na OK → pokud jsme kameru úspěšně přidali, její text zmodrá, naopak černý text znamená, že kamera je zatím nepřipojena → tutéž konfiguraci provedeme pro druhou IP kameru s tím rozdílem, že ji pojmenujeme jinak než první a jméno a heslo zůstává stejné jak v předchozí ( pozor! pokud by ve webovém rozhraní kamery bylo nastavené jiné jméno a heslo, museli bychom tuto změnu provést i tady, jinak by kamera nešla připojit )  $\rightarrow$  klikneme zpět na záložku "Nastavení kamery" a klikneme na tlačítko uložit.

| <b>OUUD</b><br>The Intelligent Surveillance Solution |                                            |                                   |               |          |                    | Verze firmwaru: 1.4.0<br>Volna kapacita: 451.4 GB<br>Nastaveni   Zive zobrazeni   Prehravani   Napoveda   Odhlaseni |
|------------------------------------------------------|--------------------------------------------|-----------------------------------|---------------|----------|--------------------|----------------------------------------------------------------------------------------------------|
| <b>NE-2020</b>                                       | <b>Nastaveni kamery</b>                    |                                   |               |          |                    |                                                                                                    |
| > IP kamera                                          | Nastaveni kamery                           | <b>Hledat kameru</b>              |               |          |                    |                                                                                                    |
| Nastaveni kamery<br>> Parametr kamery                | <b>Nastaveni kamery</b><br>t 3             |                                   |               |          |                    |                                                                                                    |
| * Status kamery                                      | Cislo kamery                               | Kamera 1                          |               |          |                    |                                                                                                    |
| > Nahravani a udalost                                | Nazev kamery                               | axis-207                          |               |          |                    |                                                                                                    |
| > RAID a souborovy system                            | Adresa                                     | 192 168 1 230                     |               | Port     | 80                 |                                                                                                    |
| > POS a I/O<br>> Sitove nastaveni                    | Jmeno<br>administratora                    | root                              |               | Heslo    |                    |                                                                                                    |
| > Sprava                                             | Video kanal                                | $1 -$                             |               | Protokol | O TCP O UDP O HTTP |                                                                                                    |
| > System                                             | Vyrobce                                    | Axis<br>۰                         |               | Model    | 207<br>▼           |                                                                                                    |
|                                                      | <b>Ulozit</b><br><b>Seznam kamer</b><br>V3 | <b>Resetovat</b><br><b>Smazat</b> |               |          | Auto detekovat     |                                                                                                    |
|                                                      | Cislo                                      | Nazev kamery                      | Adresa        | Port     | Vyrobce            | Model                                                                                                    |
|                                                      | и                                          | axis-207                          | 192.168.1.230 | 80       | <b>Axis</b>        | 207                                                                                                    |
|                                                      | $\overline{2}$                             | axis-dome                         | 192.168.1.231 | 80       | Axis               | 216FD                                                                                                    |

<span id="page-51-0"></span>Obr. 3.6: Ukázka nastavení IP kamer

Nyní si zobrazte záložku "Status kamery"  $\rightarrow$  zde lze vidět jaké kamery jsou zrovna připojeny a také některé základní parametry  $\rightarrow$  pokud nejsou kamery připojeny, klikněte na tlačítko připojit  $\rightarrow$  po chvilce by se měl text změnit na modrý "připojeno" a zároveň by se měly zobrazit údaje o rychlosti snímkování a datovém toku. Přejdeme do záložky "Parametr kamery" → tady lze rychle nastavit hlavní parametry kamer ( formát videa, rychlost snímkování, rozlišení, komprese, povolení audia ).

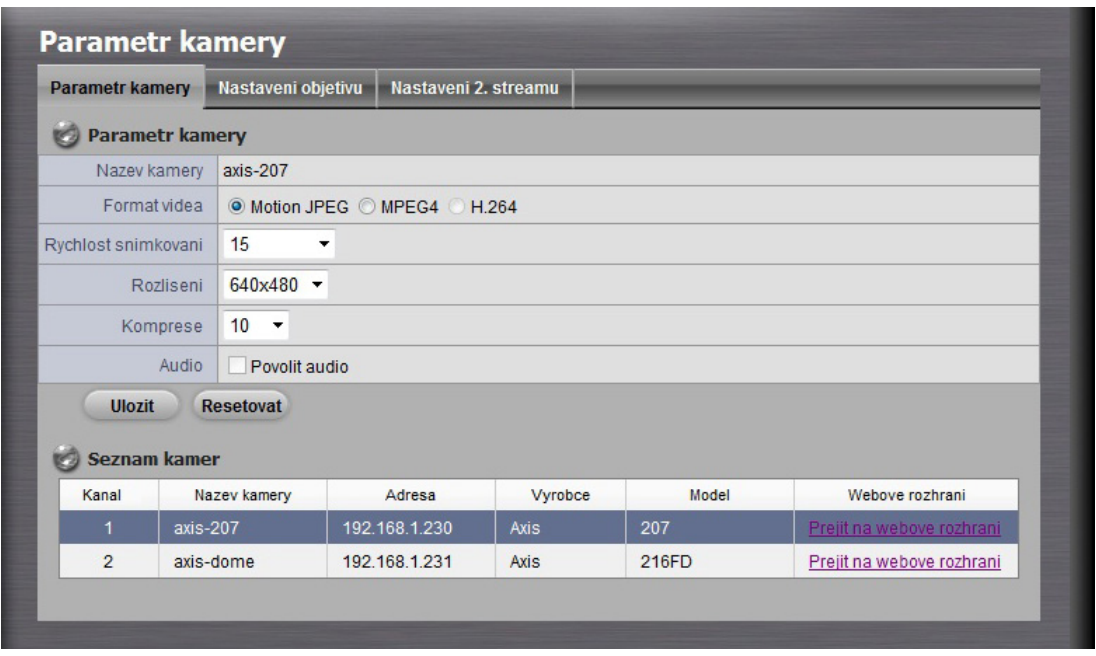

<span id="page-52-0"></span>Obr. 3.7: Rychlé nastavení parametrů kamer

Vyzkoušejte si na každé kameře nastavit jiné parametry a porovnejte, jak se budou lišit a jaký budou mít dopad na datový tok → po každé změně musíte nastavení uložit → vizuálně zkontrolujte, jak se bude video při změnách chovat → v horní části webového rozhraní klikneme na záložku "živé zobrazení".

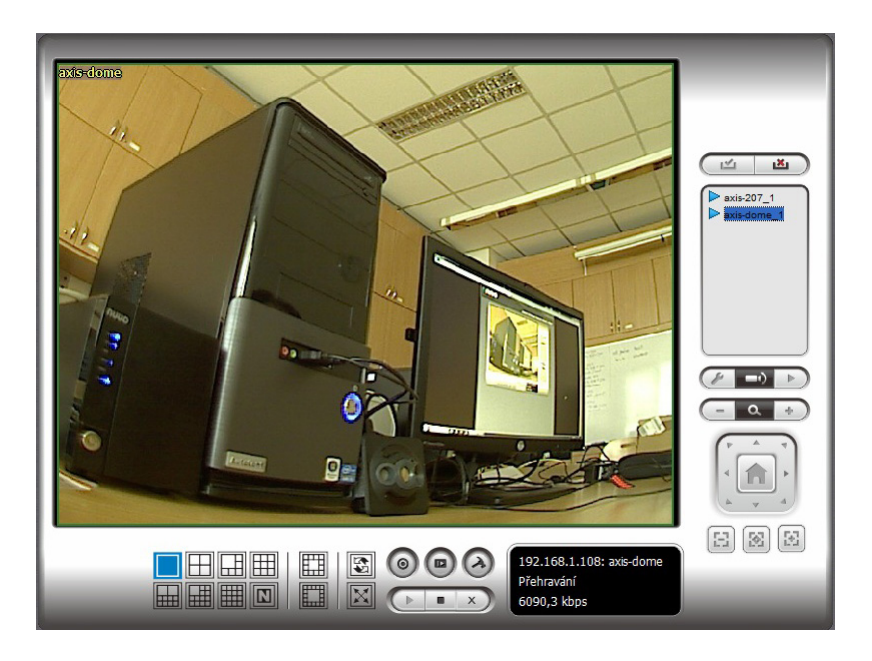

<span id="page-52-1"></span>Obr. 3.8: Živé zobrazení "Live wiev"

V pravé části se nachází seznam kamer a měly by tam být vaše pojmenované kamery → pravým tlačítkem klikneme na obrázek kamery a dáme připojit, totéž pro druhou  $\rightarrow$  v dolní části jsou zobrazovací mřížky, mezi kterými lze přepínat, vyzkoušejte si různá zobrazení mřížky.  $\rightarrow$  pokud klikneme na obraz jednotlivých kamer, zobrazí se nám v pravé dolní části informace o dané kameře ( IP adresa, název, stav, datový tok ).

Nastavení nahrávání obrazu – Přepneme se zpět na záložku "Nastavení"  $\rightarrow$ dále "Nahrávání a událost" podzáložka "Nastavení nahrávání" zde máme možnost několika režimů nahrávání ( žádné nahrávání, vždycky nahrávat a nahrávání podle plánovače ) při volbě vždy nahrávat budou vybrané kamery neustále nahrávat, což není vždy efektivní z hlediska úspory místa na disku, proto vybereme nahrávání podle plánovače  $\rightarrow$  přepneme na záložku "Plánovač", kde můžeme nastavit časové intervaly, kdy mají dané kamery snímat a lze je nastavit buď na každý den stejně, nebo po přepnutí na týden spravovat každý den jinak → vybereme jednu z kamer a tlačítkem "vložit" vložíme do časové osy interval → určete od kdy do kdy má kamera nahrávat, ponechte režim "nahrávat vždy" a povolte "povolit audio" a nakonec potvrďte nastavení → objeví se vám na časové ose červený rámeček, který značí vaši nahrávací dobu, s rámečkem lze dodatečně hýbat → nastavte si rámeček na aktuální hodinu a dejte "Uložit".

| Rezim nahravani                                                         | <b>Planovac</b>                                                                                            |                                                                        |                                               |                                  |                               |
|-------------------------------------------------------------------------|----------------------------------------------------------------------------------------------------|------------------------------------------------------------------------|-----------------------------------------------|----------------------------------|-------------------------------|
| <b>Planovac</b>                                                         |                                                                                                    |                                                                        |                                               |                                  |                               |
| Seznam kamer                                                            | <b>Planovac</b>                                                                                            |                                                                        |                                               |                                  |                               |
| O Den O Tyden<br>Seznam kamer<br>$\rightarrow$<br>axis-207<br>axis-dome | 00<br>$^{\circ}$<br>m<br>Cam1<br>Cam <sub>2</sub><br>00<br>02 <sup>o</sup><br>01<br>03<br>Vlozit<br>Smazat | 06<br>04<br>05<br>08<br>0 <sup>q</sup><br>07<br>Kopirovat<br>Nastaveni | 13<br>12<br>15<br>11<br>14<br>10 <sub>1</sub> | 17<br>18<br>19<br>20<br>21<br>16 | 2 <sub>4</sub><br>23 24<br>22 |
|                                                                         | Pocatecni cas                                                                                              | Koncovy cas                                                            | Nahravat                                      | Audio                            |                               |
|                                                                         | 15:00                                                                                                    | 17:00                                                                  | Vzdy                                          | Zakazat                          |                               |

<span id="page-53-0"></span>Obr. 3.9: Časová osa plánovače

Nyní je nahrávání aktivní a měli bychom být schopni vidět v záložce "Status kamery" v kolonce "Stav nahrávání" zelený text "Nahrávání", nebo lze ověřit pomocí záložky "živé zobrazení" na obrazech kamer v pravém horním rohu červený nahrávací indikátor → nahrávání přerušte ( buď jste nastavili krátký časový interval např. 2 minuty a nahrávání se samo po uplynutí doby přeruší, nebo pokud jste zadali delší časové rozmezí, tak v plánovači smažte daný úsek a znovu uložte).

Přehrávání nahraného videa – Poté co máme pořízený záznam, lze jej zpětně přehrávat  $\rightarrow$  V horní záložce "Přehrávání" klikněte na ikonu hodin  $\rightarrow$  zobrazí se vám okno, kde můžete hledat pořízené záznamy  $\rightarrow$  podle kalendáře lze jednoduše hledat nahrané události ( pokud je datum červeně znamená to, že v daný den byl pořízen záznam, je-li modře byl pořízen záznam na vnější událost  $) \rightarrow$  každá kamera má svou časovou osu, kde lze vidět červenou ( klasické nahrávání ) nebo modrou ( nahrávání na událost ) čáru → levým tlačítkem myši a táhnutím po dané čáře označíte oblast, kterou chcete přehrát a potvrdíte OK.

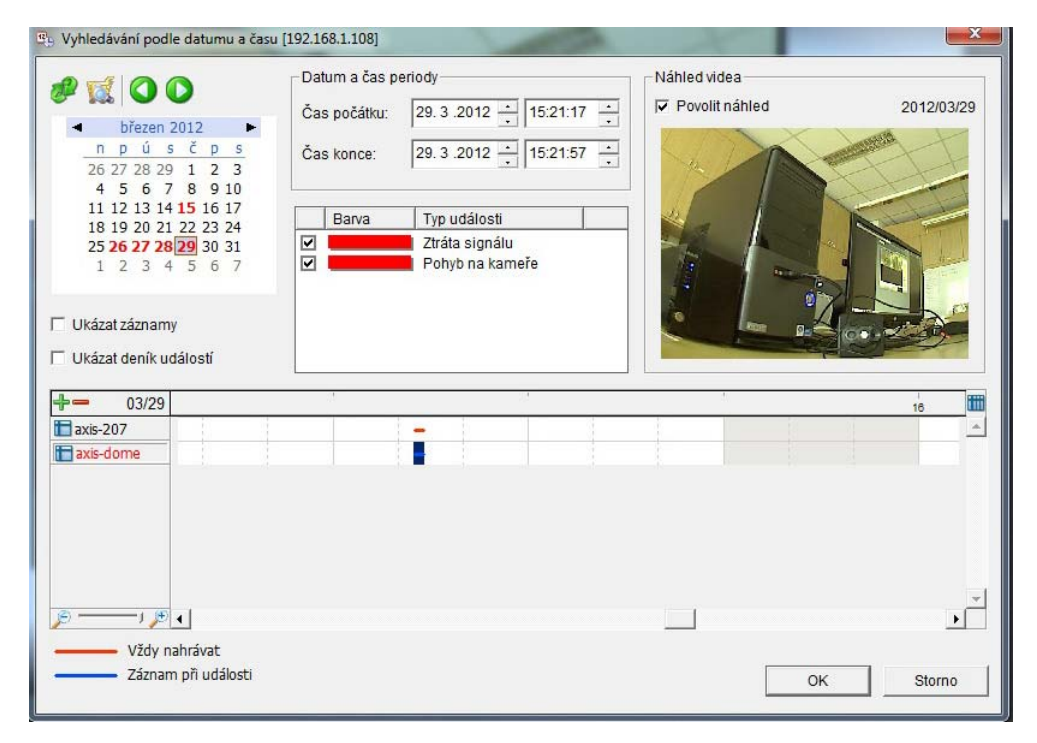

<span id="page-54-0"></span>Obr. 3.10: Vyhledávání záznamu podle kalendáře

Zobrazí se vám událost, kterou jste nahráli, tlačítkem "play" spustíte přehrávání a lze provádět klasické úkony, jako pause, stop, rychlé přetáčení dopředu a dozadu, zpomalení a zrychlení, či přiblížení a oddálení (vyzkoušejte si )  $\rightarrow$  dále v pravé části se nachází funkce "Post processing"" ikonka tužky, která umožňuje graficky měnit ( viditelnost, ostrost, jas, kontrast, černobílý ) daný obraz  $\rightarrow$  dále si můžete vytvořit zálohu události, uložit aktuální obrázek ( uložte si daný snímek v .jpg formátu a zkontrolujte jeho vytvoření ), tisk aktuálního obrazu nebo uložit jako .avi soubor ( nejprve musíte však označit začátek a konec přehrávání tlačítky v dolní části s obrázkem trojúhelníku "cut in a cut out" vyberte místo uložení, formát exportu ", avi original" a potvrďte  $OK \rightarrow$  úspěšně uložený soubor si také přehrajte.

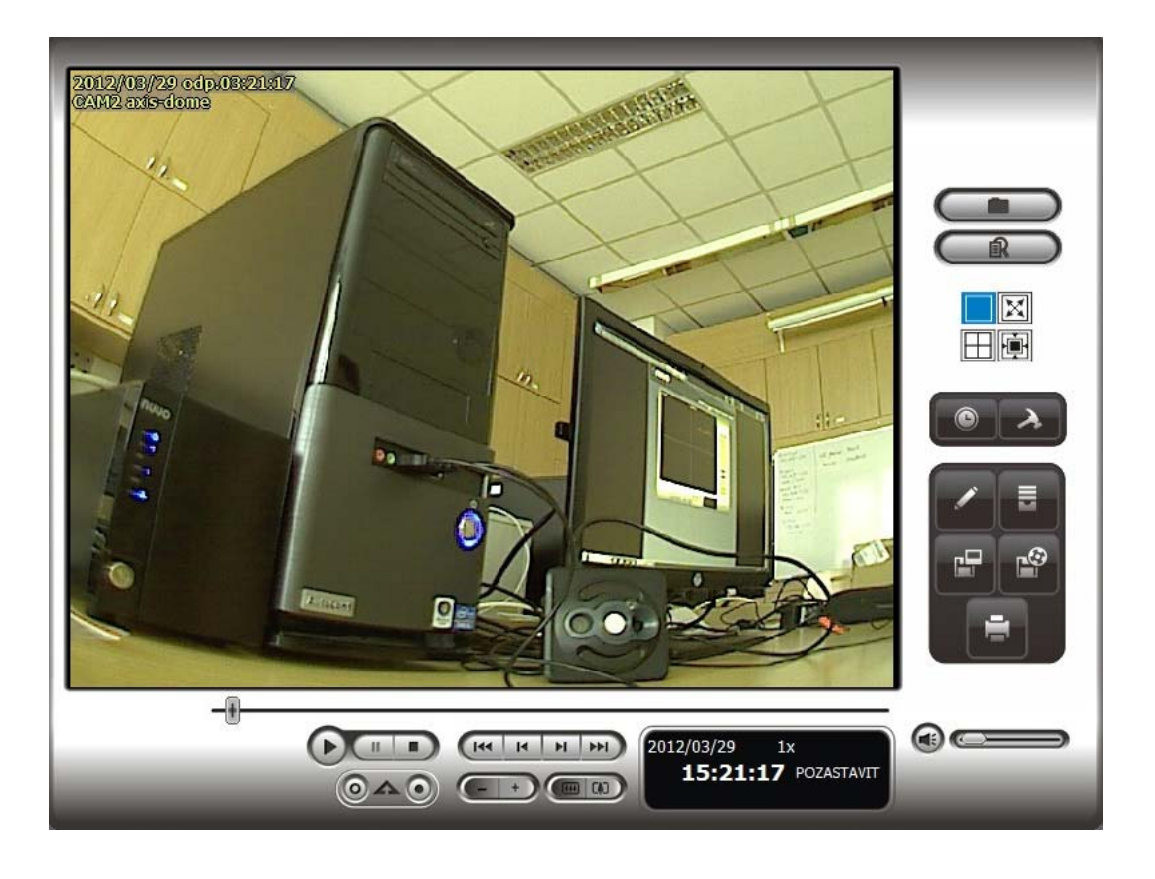

Obr. 3.11: Přehrávání nahraného videa

<span id="page-55-0"></span>Detekce pohybu ( Video Motion Detection ) – VMD je jedna ze základních funkcí všech kamer, která reaguje na událost pohybu v dané zóně a aktivuje nahrávání při sepnutí. Přepneme se zpět na záložku "Nastavení"  $\rightarrow$  dále záložku "Parametr kamery" a u jednotlivých kamer lze přejít na jejich vlastní webové rozhraní, klikněte na něj  $\rightarrow$  zadejte uživatelské jméno: "root", heslo: "root".

Nyní přejděte na "event configuration" do záložky "Motion detection", kde se vám zobrazí aktuální scéna → k nastavení detekci pohybu slouží okénka, které si můžete libovolně nastavit do kterýchkoliv míst potřebujete  $\rightarrow$  tlačítkem "new" přidáte nové okno do dané scény, pojmenujte ho a nastavte mu velikost a umístění → v pravé části se pak ještě nachází graf, který zobrazuje real-time aktivitu pohybu a podle něj můžeme ještě nastavit další parametry jako citlivost ( reakce na pohyb kdy malá citlivost znamená, že lehké pohyby nemusí být zaznamenány a naopak ), velikost objektu ( záleží jak máte nastavenou velikost okna ) a historie ( rychlost vyčítání grafu aktivity ) viz obr[.3.12](#page-56-0) → nakonec uložte nastavení.

Vraťte se zpět do webového rozhraní NVRmini  $2 \rightarrow$  jděte do záložky "Nastavení nahrávání" a dále do záložky "Událost a správa akcí", vyberte a rozklikněte si jednu

![](_page_56_Figure_0.jpeg)

<span id="page-56-0"></span>Obr. 3.12: Nastavení okének detekce pohybu

z kamer a povolte "Pohyb z kamery" potvrďte uložit  $\rightarrow$  nyní, když si zobrazíte "Živé zobrazení" a někdo bude ve vaši virtuální oblasti konat pohyb, kamera to rozezná a zahlásí vám na obrazovce hlášku "Detekován pohyb" (kamera sice reaguje na pohyb hláškou, ale nic nenahrává )  $\rightarrow$  dále jděte do záložky "Nastavení nahrávání" a zobrazte si plánovač → vyberte libovolnou kameru → vložte časový interval na aktuální hodinu a přepněte režim na "Záznam při události" zobrazí se kolonka "Pohyb", kde zaškrtnete vaši vybranou kameru ( výběrem obou kamer učiníme to, že při pohybu na druhé kameře sepne nahrávání první avšak musíme u ní také nastavit detekční okénka – vyzkoušejte si ), povolíte audio a potvrdíte celkově → zobrazí se vám modrá čára ( nahrávání na událost )  $\rightarrow$  přepneme se na "Živé zobrazení" kde vidíme modré kolečko a to značí, že detekce pohybu je zapnutá, ale nahrávání neprobíhá z důvodu, že se v dané chvíli nikdo v obraze nepohybuje, ale jakmile kamera detekuje v našem virtuálním okénku pohyb, sama se automaticky přepne do režimu nahrávání  $\rightarrow$  obzvlášť vhodná metoda pro ušetření místa na disku, protože kamera pořizuje záznam jen když se něco děje.

Inteligentní video-analýza a inteligentní vyhledávání – Jakmile máme nahraný záznam uložený, můžeme v něm zpětně vyhledávat všeobecné události jako např. obecný pohyb, neznámý objekt v obraze, chybějící objekt v obraze, ztráta zaostření nebo vada objektivu kamery. Tyto funkce dohromady tvoří inteligentní video analýzu, neboli v našem případě inteligentní vyhledávání. Vyhledávání proto, že analýzu provádíme až v momentě, kdy máme záznam pořízený. NVRmini 2 sám o sobě neumí analýzu provádět za provozu, k tomu by byl potřeba

speciální software, kterému by byla potřeba zakoupit licence ( trial verze nabízí vyzkoušení těchto funkcí po dobu 30 dní zdarma ). Ukázku toho, jak se inteligentní funkce nastavují a jak fungují v tomto softwaru, si prohlédněte na webu  $(\hbar t$ ttp://www.youtube.com/watch?v=9f0BcsfkjS4&feature=relmfu).

Nyní se pokusíme hledat v záznamu pomocí tohoto nástroje  $\rightarrow$  pořiďte záznam, kde budete mít záběr na místnost, je jedno kterou kamerou  $\rightarrow$  v místnosti se projděte od dveří ke stolu a umístěte na zem objekt např. batoh nebo pouzdro, dále nějaký objekt s trvalým místem přesuňte a nakonec na dome kameře AXIS 216fd pomocí páčky na objektivu rozostřete obraz → ukončete nahrávání a přepněte se do záložky "Přehrávání"  $\rightarrow$  klikněte na ikonu budíku "hledat podle data/času"  $\rightarrow$ vyberte den, kdy je nahrávka pořízena, dále kameru, kde vyberete časový interval tažením myši ( pokud není interval moc vidět můžete si přiblížit daný úsek tažením kurzoru lupy od plus k mínus) a stiskneme  $OK \rightarrow nyní zmáčkneme tlačítko$ "Prohledávat", kde se zobrazí tabulka s výběrem poplachových událostí.

![](_page_57_Picture_2.jpeg)

Obr. 3.13: Inteligentního vyhledávání "Neznámý objekt v obraze"

<span id="page-57-0"></span>První vybereme "obecný pohyb", nastavíme zónu detekce, kde chceme pohyb zobrazit ( tažením myši v obraze  $\rightarrow$  vybrat )  $\rightarrow$  odškrtneme "zastavit je-li nalezeno" a dáme vyhledat  $\rightarrow$  postupně se nám zobrazí časové úseky, kde se konal jakýkoliv pohyb, kliknutím na úsek zobrazíte danou událost → z poplachových událostí nyní vybereme "neznámý objekt", dále vybereme zónu detekce stejně jako u detekce pohybu a navíc nastavíme velikost objektu ( rovněž tažením myši v obraze ) → zadáme vyhledat a počkáme než nalezneme záznam a opět se přesvědčíme, zda-li tomu je tak  $\rightarrow$  podobně postupujeme u události "chybějící objekt"  $\rightarrow$  nakonec událost "ztráta zaostření", kde dáme rovnou vyhledat, rovněž se ujistíme, že je tomu tak. Tímto způsobem lze snadno hledat cokoliv v dlouhých záznamech a zpříjemnit si tak práci rychlejším vyhledáváním.

Správa uživatelů – přejděte do záložky "Správa" dále "Správa uživatelů"  $\rightarrow$ vytvořte nového uživatele "student" s heslem "student" a přiřaďte mu práva, tak aby měl přístup pouze do "Živého zobrazení"  $\rightarrow$  v seznamu uživatelů se vám nyní zobrazil váš vytvořený uživatel s omezenými právy  $\rightarrow$  nyní si vyzkoušejte funkčnost, odhlašte se ze systému → zadejte nově vytvořeného uživatele a ověřte, zda má uživatel daná práva správně nastavená → přihlašte se zpátky jako administrátor a vraťte se zpět do správy uživatelů a dále do kolonky "Změna hesla". Vyberte vašeho uživatele, napište nové heslo a potvrďte ( ověřte si )  $\rightarrow$  dále zvolte "Upravit uživatele" vyberte vašeho vytvořeného uživatele a smažte jej červeným přeškrtnutým kolečkem v pravé části a potvrďte OK .

|                          | Vytvorit nove uzivatele  |                               | <b>Upravit uzivatele</b>          | Zmena hesla    |                         |           |              |            |                   |        |
|--------------------------|--------------------------|-------------------------------|-----------------------------------|----------------|-------------------------|-----------|--------------|------------|-------------------|--------|
|                          | <b>Upravit uzivatele</b> |                               |                                   |                |                         |           |              |            |                   |        |
|                          |                          | Uzivatelske jmeno             | student                           |                |                         |           |              |            |                   |        |
|                          |                          | Skupina                       | $\blacktriangledown$<br>questuser |                |                         |           |              |            |                   |        |
| Pristup ziveho zobrazeni |                          | Vse Kanal 1 Kanal 2           |                                   |                |                         |           |              |            |                   |        |
|                          |                          |                               |                                   |                |                         |           |              |            |                   |        |
| Pristup do prehravani    |                          | Vse Kanal 1 Kanal 2           |                                   |                |                         |           |              |            |                   |        |
|                          |                          | Zalohovat data<br>Smazat data |                                   |                |                         |           |              |            |                   |        |
|                          | <b>Upravit uzivatele</b> |                               | <b>Smazat</b>                     |                |                         |           |              |            |                   |        |
|                          | Seznam uzivatelu         |                               |                                   |                |                         |           |              |            |                   |        |
| <b>Cislo</b>             | Nazev                    | Skupina                       |                                   | Zive zobrazeni | <b>PTZ</b>              | <b>VO</b> | E-mapa       | Prehravani | Zalohovat<br>data | Smazat |
| 1                        | student                  | questuser                     | 1,2                               |                | $\overline{\mathsf{x}}$ | X         | $\mathsf{x}$ |            | X                 | O      |

<span id="page-58-0"></span>Obr. 3.14: Správa uživatelů

Vzdálený přístup – NVRmini 2 pracuje v rámci školní sítě bez nutnosti připojení k internetu. Avšak, aby jsme se mohli k našemu kamerovému systému připojit odkudkoliv přes internet, je třeba nastavit vzdálený přístup. To se provádí nastavením portů ( Port forwarding ):

- 1. "live streaming" živé zobrazení, které má defaultní číslo portu 5150
- 2. "playback" přehrávání, který má defaultní číslo portu 5160
- 3. "web browser" webový prohlížeč, který má defaultní číslo portu 80

Porty se většinou nastavují ručně v routeru, lze si však práci zjednodušit funkcí UPnP ( Universal Plug adn Play – jednoduší připojení periferních součástí počítače a zjednodušení zavádění v síti ), kterou však musí podporovat obě zařízení ( jak router tak NVR )  $\rightarrow$  do IE prohlížeče zadejte adresu routeru "192.168.1.1" a zadejte jméno: "admin" a heslo "admin" → v kolonce setup přejděte do záložky UPnP a nechte si okno otevřené → v novém okně si přejděte na webové rozhraní NVRmini 2 a přejděte do záložky "Síťové nastavení", zde pak do záložky "UPnP port forwarding", kde pomocí tlačítka vyhledat se vám zobrazí váš router → klikneme na černý křížek a zobrazí se dotaz, zda-li chceme nastavit port forwarding, dáme ano a OK  $\rightarrow$  nyní se vám zobrazí seznam všech portů  $\rightarrow$  přepněte se zpět na router a aktualizujte stránku, měly by se vám objevit 4 záznamy:

- 1. NUUO Inc[TCP/80->80]->192.168.1.108
- 2. NUUO Inc[TCP/5150->5150]->192.168.1.108
- 3. NUUO Inc[TCP/5160->5160]->192.168.1.108
- 4. NUUO Inc[TCP/5170->5170]->192.168.1.108

Pokud ne, musíte je přidat ručně  $\rightarrow$  v kolonce "Service" rozklikněte rolovací seznam a vyberte všechny porty, které jsou potřeba a zadejte adresu 192.168.1.108 (IP adresa NVRmini 2), zaškrtněte checkbox "enable" a přidejte do seznamu "Add to list" a vše uložte "Save Settings" ( port číslo 5170 nemusíte aktivovat je pro CMS – centrální monitorovací služby, které nebudeme využívat )  $\rightarrow$  v záložce "System Summary" se dozvíte veřejnou ip adresu, z které budete moci k NVRmini 2 přistupovat → vyzkoušejte si vzdálený přístup ( pokud nemáte třeba vlastní notebook s připojením k internetu nebo jiný PC v učebně, můžete to zkusit na stejném PC, na jakém jste pracovali)  $\rightarrow$  zadejte do IE vyhledávače ip adresu "147.229.149.169" a měla by se vám zobrazit uvítací stránka systému NUUO → vyzkoušejte, zda-li funguje živé video a playback ( pokud vám u živého videa nelze video zobrazit, je třeba nainstalovat doplněk active X od firmy NUUO ).

SMTP a e-mail – smtp server slouží na odesílanou poštu a NVRmini 2 dokáže přes tento server zasílat varovné emaily. Pro nastavení smtp servru přejděte do záložky "Nahrávání a událost" do podsložky "E-mail"  $\rightarrow$  Aby jsme mohli posílat zprávy na školní e-mail, je třeba zadat adresu smtp servru naší školy, která je standardně "fest.stud.feec.vutbr.cz" port "25" bez použití šifrování SSL  $\rightarrow$  dále musíte zadat svůj školní e-mail ve tvaru "login@stud.feec.vutbr.cz", libovolný předmět zprávy a těla, autentizaci smtp ponecháme vypnutou  $\rightarrow$  nyní si uložte nastavení, pošlete si zkušební e-mail a ověřte si, že vám e-mail přišel " https://email.feec.vutbr.cz "  $\rightarrow$  v záložce kontakty pak přidejte do adresáře sebe a svého kamaráda, který s vámi úlohu dělá ( nezapomeňte uložit! ) → můžete si nyní vyzkoušet zasílání e-mailu na událost  $\rightarrow$  v záložce "Událost a zpráva akcí" rozklikněte jednu z kamer a zaškrtněte "Pohyb z kamery" v pravé části "Událost a akce", nyní klikněte na tlačítko přidat a vyberte e-mail → v seznamu kontaktů vyberte vaše dva e-maily a potvrďte, uložte nastavení a přejděte na živé zobrazení → vykonejte pohyb ve vašich určených zónách a podívejte se znovu, zda-li vám přišel e-mail na tuto událost.

![](_page_60_Picture_121.jpeg)

<span id="page-60-0"></span>Obr. 3.15: Ukázka zasílání e-mailu

Toto byla ukázka zasílání upozorňujících e-mailů na událost, avšak ip kamery samy o sobě dokáží také zasílat e-maily a navíc s obrazovou přílohou  $\rightarrow$  přejděte na webové rozhraní kterékoliv kamery ( buď přes NVRmini 2 v záložce "parametr kamery", nebo zadáním ip adresy "192.168.1.230/231" do IE prohlížeče + zadání jména: "root" a hesla: "root" → přejděte na záložku "Event configuration" do podzáložky "Event settings" pro kameru AXIS-207, pro kameru AXIS 216fd v podzáložce "Event types" vyberte "add triggered" a v oddělení "triggered by", zvolte motion detection, vyberte své vlastní okno z dřívějška a poté v oddělení "When triggered" zaškrtněte checkbox "Upload images/video", vyberte "upload type" e-mail, "file format" ponechte jpeg a do pole "To e-mail address" zadejte svou e-mailovou adresu ve tvaru "login@stud.feec.vutbr.cz". Dále zvolte vlastní subjekt a další informace o e-mailu, také zaškrtněte checkbox "Include pre-trigger buffer", kde nastavíte, jak dlouho bude kamera zachytávat obrázky a "Image frequency", kde nastavíte počet snímků za sekundu → potvrďte uložením → vykonejte pohyb ve vaší zóně a vyzkoušejte si, zda-li vám přišel e-mail s obrazovou přílohou ( někdy je třeba chvíli počkat, než e-mail dostanete ).

Ukončení prací na kamerovém systému – Před odhlášením a ukončením prací v systému nejdříve vymažte všechna vaše nastavení. Ve webovém rozhraní NVRmini 2 projděte postupně všechny záložky ( v nastavení kamer → smazat kamery, nahrávání a událost  $\rightarrow$  časové údaje o nahrávání v plánovači !!, událost a zpráva akcí → odškrtnout všechny události a odstranit činnosti, E-mail → odstraňte vaše údaje a port ponechejte, správa uživatelů → smažte své vytvořené uživatele, pokud jste tak neučinili dříve) a nezapomeňte vždy uložit! Pokud po vás nebude žádné další vyučování, vypněte NVRmini  $2 \rightarrow v$  záložce "Systém" podzáložka "Restart/Vypnout" a potvrďte OK (systému může chvíli trvat, než se vše řádně ukončí ) v případě, že máte po vás další vyučování, odhlašte se jen z webového rozhraní.

Smažte také veškerá vaše provedená nastavení na webových rozhraních kamer ( v záložce "event configuration" v podzáložce "Event settings", dejte vše do původního stavu, v podzáložce "Motion detection" smažte vaše vytvořená okna detekce pohybu a vše uložte. Nakonec smažte na webovém rozhraní routeru v záložce "UPnP" forwardování portů "Delete selected application" a dejte uložit "Save Settings".

#### <span id="page-61-0"></span>3.2.3 Doplňkové měření – komprese MPEG-4 a MJPEG

V rámci laboratorní úlohy kamerového systému jsem provedl doplňkové měření standardních kompresních formátů v dnešních moderních digitálních systémech a to MJPEG a MPEG-4. Porovnával jsem závislost snímkovací frekvence, rozlišení a komprese na datovém toku. V kamerových systémech je důležité zvolit optimální kvalitu vzhledem k účelu, kterému má obraz sloužit. Jak lze z dat grafů vyčíst, je MPEG-4 formát méně náročný na datový tok, ale s horší kvalitou obrazu než

MJPEG, a tak je vhodný k archivaci záznamů či pro wifi kamery, kde je vhodnější menší datový tok pro přenos signálu. Oproti tomu MJPEG je svou kvalitou vhodný pro přímý výstup na obrazovku a reálné sledování scény. Vhodným nastavením komprese a snímkovací rychlosti lze docílit optimálního datového toku, což vyplývá z grafů uvedených, a tudíž obsazení menší kapacity volného místa na disku.

![](_page_62_Figure_1.jpeg)

<span id="page-62-0"></span>Obr. 3.16: Závislost snímkovací rychlosti na datovém toku

Lze vidět, že s nižší rychlostí snímkování klesá i datový tok, ale také i plynulost obrazu. Při snímkovací rychlosti nižší jak 25 fps lidské oko dokáže rozeznat, že obraz není plynulý ale sekaný.

![](_page_62_Figure_4.jpeg)

<span id="page-62-1"></span>Obr. 3.17: Závislost komprese na datovém toku

Datový tok také ovlivňuje komprese. S větší kompresí klesá i datový tok, ale také i kvalita obrazu.

![](_page_63_Figure_1.jpeg)

<span id="page-63-0"></span>Obr. 3.18: Závislost snímkovací rychlosti na datovém toku

Ačkoliv to vypadá, že jsou nižší rychlosti snímkování nevyužitelné, lze je využít například pro mobilní telefony, které jsou v dnešní době zapojeny do kamerového systému jako zobrazovací zařízení na dálku. Nižší snímkovací rychlostí zajistíme menší datový tok, který pak mobilní telefony zvládají lépe.

![](_page_63_Figure_4.jpeg)

<span id="page-63-1"></span>Obr. 3.19: Závislost komprese na datovém toku

Z měření jsem odvodil, že komprese MPEG-4 je celkem dobře účinná do 40 %. Nad 40 % komprese už tolik neovlivňuje datový tok. Datový tok také ovlivňuje rozlišení obrazu, čím větší rozlišení, tím lepší detaily a velikost obrazu.

### <span id="page-64-0"></span>4 ZÁVĚR

V této bakalářské práci jsem měl zjistit a teoreticky popsat složení kamerového systému CCTV a seznámit se s jeho funkcemi. Dále jsem měl vytvořit laboratorní úlohu pro studenty k bakalářské práci.

V první kapitole popisuji historii a vývoj CCTV kamerových systémů až k současnosti. Je zde popsána většina technologií, které se dříve používaly.

V druhé kapitole se snažím rozebrat a metodicky popsat jednotlivé součásti systému tak, aby bylo jasné, jak vše funguje. Kapitola se zabývá popisem kamer, objektivů, záznamových a zobrazovacích zařízení, přenosových médiích a nakonec kvadrátoru, multiplexoru a přepínače.

V poslední třetí kapitole jsem vytvořil laboratorní úlohu, kde se snažím studentům nastínit problematiku moderních digitálních kamerových systémů CCTV. Studenti si prakticky vyzkouší práci s takovýmto systémem a naučí se ovládat jeho základní části a nastavení. K dispozici jim bude digitální síťový video rekordér od firmy NUUO s ovládáním přes webové rozhraní a dvě IP kamery od firmy AXIS. Díky této laboratorní úloze tak studenti získají zkušenosti s tímto moderním řešením digitálních kamerových systémů CCTV.

Dále jsem doplnil laboratorní úlohu o účelné měření kompresních formátů Motion JPEG a MPEG-4 použitých v kamerách AXIS obsažených v nově vytvořené laboratorní úloze. V měření se zabývám závislostmi snímkovací rychlosti, komprese a rozlišení obrazu na datovém toku. CCTV systémy jsou dnes rychlým a rozvíjejícím se IT oborem a tato bakalářská práce má pomoct pochopit jejich problematiku.

### LITERATURA

- <span id="page-65-5"></span><span id="page-65-0"></span>[1] BLUECOM s.r.o Netcam.cz - IP kamery AXIS [online]. 2012 [cit. 2012-5-5]. Dostupné z WWW:  $\langle$  http://www.netcam.cz/ip-kamery-axis.php  $\geq$ .
- <span id="page-65-3"></span>[2] CIESZYNSKI, Joe. Closed Circuit Television : Third Edition. 3 edition. [s.l.] : Newnes, 2007. 336 s. ISBN 0750681624, 978-0750681629.
- <span id="page-65-7"></span>[3] DAMJANOVSKI, Vlado. CCTV, Second Edition : Networking and Digital Technology. 2 edition . [s.l.] : Butterworth-Heinemann, 2005. 584 s. ISBN 0750678003, 978-0750678001.
- <span id="page-65-9"></span>[4] Delnet s.r.o. Kamerové systémy CCTV [online]. 2011 [cit. 2011-12-12]. Dostupné z WWW: < http://www.delnet.cz/slaboproude-systemy/kamerove-systemy-cctv.html >.
- <span id="page-65-12"></span>[5] DIPOL-TOMI CZECH s.r.o. CCTV Základní informace : Internetový CCTV průvodce - zdroje energie a doplňky [online]. 2007-01-01 [cit. 2011-12-12]. Dostupné z WWW: < http://www.dipolnet.cz/zakladni-informace,4690 >.
- <span id="page-65-8"></span>[6] History of CCTV [online]. 2011 [cit. 2011-12-12]. Dostupné z WWW:  $\langle \phi \rangle$  http://www.covertvideo.com/History\_of\_CCTV.htm >.
- <span id="page-65-2"></span>[7] Klimatron s.r.o. Kamerové systémy (CCTV) [online]. 2011 [cit. 2011-12-12]. Dostupné z WWW: < http://www.cctv-kamerove-systemy.cz/kamerove-systemy/ >.
- <span id="page-65-6"></span>[8] Mladá fronta a.s. hledejceny.cz – Linksys SRW208P Switch [online]. 2012 [cit. 2012-5-5]. Dostupné z WWW:  $\langle \text{http://switche.hledejeeny.cz/linksys-srw208p-switch-8-port-10-100mb/\rangle}.$
- <span id="page-65-10"></span>[9] NetDirect s.r.o. Kamery a kamerové systémy [online]. 2008 [cit. 2011-12-12]. Dostupné z WWW:  $\langle \frac{\text{http://www.deramar.cz/kamery-a-kamerove-systemy/t-106}{\text{2}} \rangle$
- <span id="page-65-1"></span>[10] NILSSON, Frederik. Intelligent Network Video : Understanding Modern Video Surveillance Systems. Har/Dvdr edition. [s.l.] : CRC Press, 2008. 416 s. ISBN 1420061569, 978-1420061567.
- <span id="page-65-4"></span>[11] NUUO.cz IP rekordéry NVRmini 2 [online]. 2012 [cit. 2012-5-5]. Dostupné z WWW:  $\langle \frac{\text{http://nuuo.cz/produkty-rvrs.php}}$ .
- <span id="page-65-11"></span>[12] ULTRA Czech s.r.o. Měření termovizní kamerou [online]. 2009 [cit. 2011-12-12]. Dostupné z WWW: < http://www.ultraczech.cz/products/mereni-termovizni-kamerou/ >.

### SEZNAM ZDROJŮ OBRÁZKŮ

- <span id="page-66-2"></span><span id="page-66-0"></span>[13] AJ TRADE s.r.o. AJ TRADE.cz – Standardni VGA box kamera [online]. 2012 [cit. 2012-5-5]. Dostupné z WWW: <<http://www.ajtrade.cz/samsung-snc-570p-standardni-vga-box-kamera/> >.
- <span id="page-66-7"></span>[14] Alibaba.com Stand alone DVR [online]. 2012 [cit. 2012-5-5]. Dostupné z WWW:  $\langle \text{http://i01.i.aliimg.com/photo/v0/332443717/CCTV} \text{ stand alone DVR}$ [5016C\\_S.jpg](http://i01.i.aliimg.com/photo/v0/332443717/CCTV_stand_alone_DVR_5016C_S.jpg) >.
- <span id="page-66-8"></span>[15] AP MEDIA s.r.o. CRT monitory farebné [online]. 2012 [cit. 2012-5-5]. Dostupné z WWW:  $\lt$ http://www.apmedia.sk/produkty/kamerove\_systemy\_- $-{\rm cctv/monitory/crt-monitory-farebne}/ >.$
- <span id="page-66-9"></span>[16] Avalonix Group INC. central-alarms.com – monitors [online]. 2010 [cit. 2012- 5-5]. Dostupné z WWW:  $\langle \cdot \rangle$ <http://www.central-alarms.com/images/27TFTmonitor.jpg>  $\langle \cdot \rangle$ .
- <span id="page-66-6"></span>[17] CANEX connections s.r.o. Příslušenství – IR osvětlovací reflektory [online]. 2012 [cit. 2012-5-5]. Dostupné z WWW: < [http://www.canex.sk/file/images/prislusenstvo\\_obrazky/detail/](http://www.canex.sk/file/images/prislusenstvo_obrazky/detail/REFLEKTORY.jpg)  $REFLEKTORY.jpg >$  $REFLEKTORY.jpg >$ .
- <span id="page-66-4"></span>[18] ESCAD Trade s.r.o. Escadtrade.cz – AXIS M5014 [online]. 2012 [cit. 2012-5-5] . Dostupné z WWW: < [http://www.escadtrade.cz/axis-m5014-megapixelova](http://www.escadtrade.cz/axis-m5014-megapixelova-otocna-ptz-mini-ip-kamera-h-264-hdtv-sd-slot-poe-audio-detekce.html)[otocna-ptz-mini-ip-kamera-h-264-hdtv-sd-slot-poe-audio-detekce.html](http://www.escadtrade.cz/axis-m5014-megapixelova-otocna-ptz-mini-ip-kamera-h-264-hdtv-sd-slot-poe-audio-detekce.html) >.
- <span id="page-66-1"></span>[19] Extra Publishing s.r.o. CNEWS.cz – Historie zobrazovacích zařízení [online]. 2011 [cit. 2012-5-5]. Dostupné z WWW:  $\langle$  [http://www.cnews.cz/historie](http://www.cnews.cz/historie-zobrazovacich-zarizeni-od-nastennych-maleb-k-hologramu?page=0,1)[zobrazovacich-zarizeni-od-nastennych-maleb-k-hologramu?page=0,1](http://www.cnews.cz/historie-zobrazovacich-zarizeni-od-nastennych-maleb-k-hologramu?page=0,1) >.
- <span id="page-66-5"></span>[20] Hightech-edge.com Buying The Right Video Camera Information [online]. 2012 [cit. 2012-5-5]. Dostupné z WWW: < [http://www.hightech-edge.com/video\\_camera-buy-record-compare](http://www.hightech-edge.com/video_camera-buy-record-compare-camcorder/1162/)camcorder/ $1162/$ .
- <span id="page-66-3"></span>[21] INFRARED CAMERAS INC. Infraredcamerasinc.com – Medical Thermal Image Gallery [online]. 2012 [cit. 2012-5-5]. Dostupné z WWW: < [http://www.infraredcamerasinc.com/Medical-Imaging-Photo-](http://www.infraredcamerasinc.com/Medical-Imaging-Photo-Gallery/Medical-Thermal-Imaging-Photo-Gallery.html)[Gallery/Medical-Thermal-Imaging-Photo-Gallery.html](http://www.infraredcamerasinc.com/Medical-Imaging-Photo-Gallery/Medical-Thermal-Imaging-Photo-Gallery.html) >.
- <span id="page-67-2"></span>[22] I & CS s.r.o. e-pristroje.cz – měřící přístroje [online]. 2012 [cit. 2012-5-5]. Dostupné z WWW:  $\langle \frac{\text{http://www.e-pristroje.cz/pictures/meter/p110-01.jpg}}$
- <span id="page-67-1"></span>[23] ORIS PLUS s.r.o. ORISPLUS.cz – AXIS 214 PTZ [online]. 2008 [cit. 2012-5-5]. Dostupné z WWW: < [http://www.orisplus.cz/obrazky/na\\_stranky/digitalni14.jpg](http://www.orisplus.cz/obrazky/na_stranky/digitalni14.jpg) >.
- <span id="page-67-3"></span>[24] Quanzhou Southeast Photoelectric Co. Soest.cn – Technology [online]. 2009 [cit. 2012-5-5]. Dostupné z WWW:  $\langle \frac{\text{http://www.soest.cn/upload/8.jpg}}$
- <span id="page-67-0"></span>[25] SEZAM.CZ s.r.o. ČB desková kamera LOW-LUX, s mikroobjektivem [online]. 2012 [cit. 2012-5-5]. Dostupné z WWW: < [http://www.sezam.cz/lowlux/i1893](http://www.sezam.cz/lowlux/i1893-vm32-bsx-2,9mm/130-cb-deskova-kamera-low-lux,-s-mikroobjektivem) [vm32-bsx-2,9mm/130-cb-deskova-kamera-low-lux,-s-mikroobjektivem](http://www.sezam.cz/lowlux/i1893-vm32-bsx-2,9mm/130-cb-deskova-kamera-low-lux,-s-mikroobjektivem) >.
- <span id="page-67-4"></span>[26] Zoovy INC. Zoovy.com – multiplexer [online]. 2012 [cit. 2012-5-5]. Dostupné z WWW:  $\langle \text{http://static.zoovy.com/img/deals2all/W980-H980-Bffff/C/cp 1600.jpg} >.$

### SEZNAM SYMBOLŮ, VELIČIN A ZKRATEK

- <span id="page-68-0"></span>CCTV Close Circuit Television – uzavřený okruh televizního vysílání
- CMOS Complementary Metal Oxide Semiconductor doplňující se kov-oxid-polovodič, technologie výroby snímačů
- NTSC National Television System Committee Národní normalizační úřad pro televizní vysílání
- HDTV High-Definition Television televize s vysokým rozlišením
- DOME z anglického překladu kupole typ kamer
- UPnP Universal Plug adn Play funkce k zjednodušení zavádění periferních zařízení v sítích
- HDD Hard Disk Drive pevný disk
- LAN Local Area Network lokální počítačová síť
- AGC Automatic Gain Control automatické nastavení zesílení
- AES Automatic Electronic Shutter automatická elektronická závěrka
- AWB Auto White Balance automatické vyvážení bílé
- BLC Back Light Compensation kompenzace protisvětla
- CCD Charge Coupled Device zařízení s vázanými náboji, technologie výroby snímačů
- DNR Digital Noise Reduction redukce šumu
- DVR Digital Video Recorder digitální video přehrávač
- EZS Elektronické zabezpečovací systémy
- FPS Frames Per Second počet snímků za sekundu
- EPS Elektronické požární systémy
- UPS Uninterruptible Power Supply nepřerušitelný zdroj napájení
- WDR Wide Dynamic Range široký dynamický rozsah
- VMD Video Motion Detection detekce pohybu
- VCR Video Cassette Recorder video přehrávač na kazety
- VGA Video Graphics Array grafické video pole
- POE Power Over Ethernet napájení po ethernetu
- PAL Phase Alternating Line řádka se střídavou fází
- NVR Network Video Recorder síťový video přehrávač
- CRT Cathode Ray Tube katodová trubice
- LCD Liquid Crystal Display display z tekutých krystalů
- PIP Picture In Picture obraz v obraze
- STP Shielded Twisted Pair stíněný kroucený pár
- UTP Unshielded Twisted Pair nestíněný kroucený pár
- USB Universal Serial Bus univerzální sériová sběrnice
- FTP File Transfer Protocol protokol pro přenos souborů v počítačové síti
- PTZ Pan-Tilt-Zoom otočit-naklonit-přiblížit
- PCI Peripheral Component Interconnect počítačová sběrnice sloužící k připojení periferíí
- VHS Video Home System systém domácího videa
- I/O Input/Output vstup/výstup
- IR Infra Red infra červený
- IE Internet Explorer webový prohlížeč
- IP Internet Protocol základní protokol v počítačových sítích
- AI Auto Iris automaticky měnící se clona